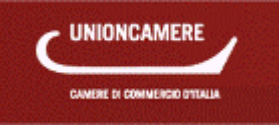

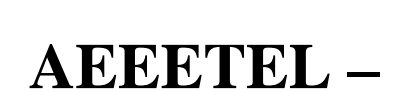

Registro A.E.E.

# **Nationales Register der Hersteller von Elektro- und Elektronikgeräten**

*Handbuch für Hersteller* 

*Ausgabe:* 2.1 *Verfasst am:* 12.01.2016

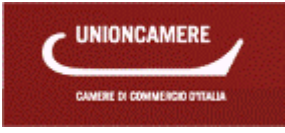

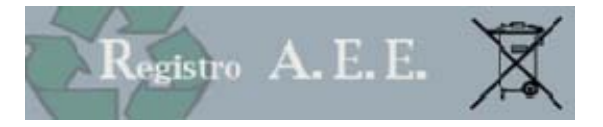

# **1 NATIONALES REGISTER**

### **1.1 Bezugsnormen**

# 1.1.1 MD 25. SEPTEMBER 2007, NR. 185.

Errichtung und Funktionsweise des nationalen Registers der Subjekte, die zur Finanzierung der Bewirtschaftungssysteme für Elektro- und Elektronikaltgeräte (Elektro- und Elektronikaltgeräte) verpflichtet sind, Errichtung und Funktionsweise einer Koordinierungsstelle zur Optimierung der Tätigkeiten der kollektiven Systeme und Gründung des Weisungsrates für die Bewirtschaftung der Elektro- und Elektronikaltgeräte, im Sinne der Artikel 13, Absatz 8, und 15, Absatz 4, des gesetzesvertretenden Dekretes vom 25. Juli 2005, Nr. 151, veröffentlicht im Gesetzesanzeiger vom 5. November 2007, Nr. 257.

# 1.1.2 GVD 14. MÄRZ 2014, NR. 49. UMSETZUNG DER RICHTLINIE 2012/19/EU ÜBER ELEKTRO- UND ELEKTRONIKALTGERÄTE

Die Bewirtschaftung der Elektro- und Elektronikaltgeräte wird von GvD 14. März 2014, Nr. 49, das das vorhergehende GvD 151/2005 ersetzt und am 12. April 2014 in Kraft getreten ist, geregelt.

Das Dekret bestätigt die Rolle des nationalen Registers der Subjekte, die zur Finanzierung der Bewirtschaftungssysteme der Elektro- und Elektronikaltgeräte verpflichtet sind; das Register wurde vom Umweltministerium errichtet und wird mit den von den Handelskammern eingesammelten Eintragungen und Jahresmeldungen erweitert.

Aufgabe des Registers ist es, die Sammlung und die Verwaltung der Informationen zu gewährleisten, die für die Überprüfung der Bestimmungen des gesetzesvertretenden Dekretes und der korrekten Behandlung der Elektro‐ und Elektronikaltgeräte, sowie für die Ermittlung der Marktanteile erforderlich sind.

Es gelten weiterhin die Modalitäten des Registers und der Sammlung der Eintragungen und Jahresmeldungen, die von der Verordnung vom 25. September 2007, Nr. 185 vorgesehen waren. Selbstverständlich müssen sich die Unternehmen, die bereits eingeschrieben sind, nicht noch einmal einschreiben; sie haben jedoch bei Bedarf die mitgeteilten Informationen zu aktualisieren.

Im Register werden zudem die Marktanteile aller Hersteller veröffentlicht.

# **1.2 Eintragung ins Register**

# 1.2.1 HERSTELLER

# Inländische Hersteller

Die Hersteller müssen sich in das Nationale Register der Subjekte, die zur Finanzierung der Bewirtschaftungssysteme für Elektro‐ und Elektronikaltgeräte verpflichtet sind, einschreiben.

Hersteller sind die natürlichen oder juristischen Personen, die unabhängig von der Verkaufsmethode, einschließlich der Fernkommunikationstechnik im Sinne des gesetzesvertretenden Dekretes vom 6. September 2005, Nr. 206 über den Verbraucherschutz bei Vertragsabschlüssen im Fernabsatz:

1) im Staatsgebiet niedergelassen sind und Elektro- und Elektronikgeräte mit eigenem Namen oder Warenzeichen herstellen oder Elektro‐ und Elektronikgeräte konzipieren oder herstellen lassen und sie mit eigenem Namen oder Warenzeichen innerhalb des Staatsgebietes vermarkten;

2) im Staatsgebiet niedergelassen und im Inland Geräte anderer Anbieter mit eigenem Namen oder Warenzeichen weiterverkaufen, wobei der Weiterverkäufer nicht als Hersteller anzusehen ist, sofern der Markenname des Herstellers gemäß Nummer 1) auf dem Gerät erscheint;

3) im Staatsgebiet niedergelassen sind und im Inland Elektro- oder Elektronikgeräte aus einem Drittland oder aus einem anderen Mitgliedstaat gewerblich in Verkehr bringen;

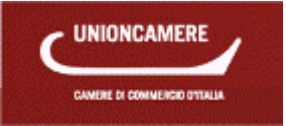

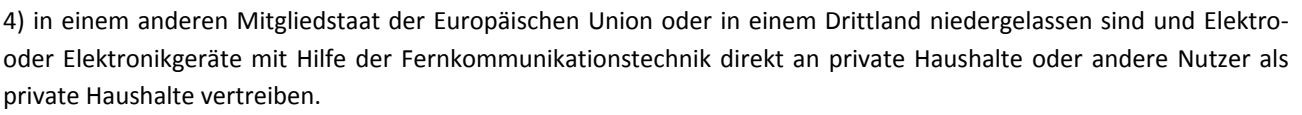

Registro A.E.E.

# Ausländische Hersteller

Der Hersteller mit Sitz in einem anderen Mitgliedsstaat der Europäischen Union kann mit einer schriftlichen Vollmacht einen Vertreter ermächtigen, der eine juristische Person mit Niederlassung in Italien oder als natürliche Person gesetzlicher Vertreter einer Gesellschaft mit Niederlassung in Italien sein kann; diese Person ist dann für die Erfüllung der Pflichten zu Lasten des Herstellers im Sinne des einschlägigen gesetzesvertretenden Dekretes verantwortlich.

# Nur für den Export tätige Hersteller

Für Elektro- und Elektronikgeräte, die nur für den Export bestimmt sind, ist der Hersteller nur im Sinne der Artikel 5 (Planung der Produkte), 26 (Information an die Benutzer), 28 (Identifikationszeichen der Produkte) und 29 (Eintragung in das Register) als solcher zu betrachten.

Wer nur für die Ausfuhr herstellt, ist somit zur Eintragung in das Register verpflichtet.

Fernabsatz

Der Hersteller, der im Staatsgebiet Elektro- und Elektronikgeräte über Fernkommunikationstechniken liefert und keinen Sitz auf italienischem Staatsgebiet hat, führt die Eintragung in das nationale Register gemäß Artikel 29 persönlich oder über einen ermächtigten Vertreter, der eine juristische Person mit Niederlassung in Italien oder als natürliche Person gesetzlicher Vertreter einer Gesellschaft mit Niederlassung in Italien sein kann, durch.

# 1.2.2 ORGANISATORISCHER AUFBAU DES REGISTERS

Das Register wird im Ministerium für Umwelt, Boden‐ und Meeresschutz errichtet.

Das Register wird von der Aufsichts‐ und Kontrollbehörde, die sich des ISPRA bedient, erstellt, verwaltet und aktualisiert.

Die Daten des Registers werden von den Handelskammern erhoben.

# 1.2.3 EINTRAGUNG IN DAS REGISTER

Die Eintragung in das Register wird vom Hersteller bei der Handelskammer vorgenommen, in deren Einzugsgebiet der Rechtssitz des Unternehmens liegt. Sollte der Hersteller keine Niederlassung in Italien haben, schreibt er sich über einen Vertreter in Italien in das Register ein; dem Vertreter obliegt die Erfüllung aller Auflagen gemäß gesetzesvertretendem Dekret vom 25. Juli 2005, Nr. 151. In diesem Fall erfolgt die Eintragung bei der Handelskammer, in deren Einzugsgebiet der Rechtssitz des Vertreters liegt.

Der Hersteller von Elektro‐ und Elektronikgeräten, die in den Anwendungsbereich fallen, kann die Geräte erst nach der Eintragung bei der zuständigen Handelskammer in Verkehr bringen.

Die Hersteller sind vor dem Beginn ihrer Tätigkeit auf italienischem Staatsgebiet zur Eintragung verpflichtet.

Die Eintragung in das Register mit Angabe der dazugehörenden Informationen kann ausschließlich telematisch vom Hersteller oder vom ermächtigten Vertreter auf der Website www.registroaee.it durchgeführt werden.

Das Eintragungsformular wird mit digitaler Unterschrift des gesetzlichen Vertreters oder einer bevollmächtigten Person bzw. vom befugten Vertreter unterzeichnet.

Nach Abschluss der Eintragung wird jedem Hersteller über das Informatiksystem der Handelskammern eine Eintragungsnummer erlassen.

# 1.2.4 DATEN, DIE BEI DER EINTRAGUNG MITGETEILT WERDEN MÜSSEN

1. Name und Adresse des Herstellers oder des ermächtigten Vertreters, sofern im Sinne des Artikels 30 ernannt (Postleitzahl und Ort, Straße und Hausnummer, Land, Telefon‐ und Faxnummer, E‐Mail‐Adresse und Kontaktperson). Im Falle eines gemäß Artikel 30 ermächtigten Vertreters müssen auch die Daten des Herstellers, der vertreten wird, mitgeteilt werden.

2. Nationale Kennnummer des Herstellers, einschließlich der europäischen oder nationalen Steuernummer des Herstellers.

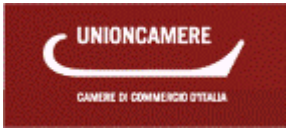

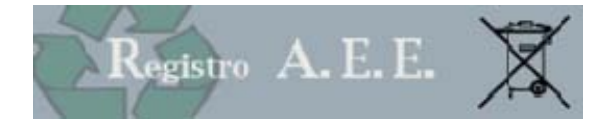

3. Kategorie des Elektro- und Elektronikgeräts gemäß Anhang I und III, sowie der spezifische Typ der Elektro- und Elektronikgeräte laut Anhängen II und IV.

4. Art der Elektro‐ und Elektronikgeräte (Geräte für den Haushalt oder für andere Nutzungen).

- 5. Markenname des Elektro‐ und Elektronikgerätes.
- 6. Angaben darüber, wie der Hersteller seine Verpflichtungen erfüllt (durch ein individuelles oder ein kollektives
- System), einschließlich Informationen über Sicherheitsleistungen.
- 7. Verwendete Verkaufsmethode (z. B. Fernabsatz).
- 8. Erklärung, dass die Angaben der Wahrheit entsprechen.

# 1.2.5 ÄNDERUNG DER EINTRAGUNGSDATEN FÜR DAS REGISTER

Die Hersteller teilen mit den Modalitäten gemäß Artikel 3 jegliche Änderung der bei der Eintragung mitgeteilten Daten sowie die Einstellung der eintragungspflichtigen Tätigkeit mit.

# 1.2.6 SEKRETARIATSGEBÜHREN

Bei der Eintragung in das Register sind Sekretariatsgebühren in Höhe von 30,00 € und Stempelgebühren zu 16,00 € fällig: Diese Beträge müssen der Handelskammer mit den von der jeweiligen Handelskammer angegebenen Modalitäten gezahlt werden.

Die Eintragung unterliegt zudem der Einzahlung der staatlichen Konzessionsgebühr.

Die staatliche Konzessionsgebühr beträgt Euro 168,00 und muss auf das Postkontokorrent Nr. 8003, lautend auf "Agenzia delle entrate ‐ Centro Operativo Pescara – Tasse Concessioni Governative" eingezahlt werden.

Die Änderung der dem Register mitgeteilten Daten und die Streichung sehen die Einzahlung der Sekretariatsgebühren in Höhe von 30,00 € und der Stempelgebühr zu 16,00 €: Diese Beträge müssen an die Handelskammer mit den von der jeweiligen Handelskammer angegebenen Modalitäten gezahlt werden.

# **1.3 Geräte**

# 1.3.1 KATEGORIEN DER ELEKTRO- UND ELEKTRONIKGERÄTE

Anhang 1 des GvD 49/2014 nennt folgende Kategorien von Elektro- und Elektronikgeräten, die in den Anwendungsbereich fallen:

- 1. Haushaltsgroßgeräte
- 2. Haushaltskleingeräte
- 3. IT‐ und Telekommunikationsgeräte
- 4. Geräte der Unterhaltungselektronik und Photovoltaikmodule
- 5. Beleuchtungskörper
- 6. Elektrische und elektronische Werkzeuge (mit Ausnahme ortsfester industrieller Großwerkzeuge)
- 7. Spielzeug sowie Sport‐ und Freizeitgeräte
- 8. Medizinische Geräte (mit Ausnahme aller implantierten und infektiösen Produkte)
- 9. Überwachungs‐ und Kontrollinstrumente
- 10. Ausgabeautomaten

# 1.3.2 ARTEN VON ELEKTRO- UND ELEKTRONIKGERÄTEN

Anhang II enthält eine nicht abschließende Liste der Elektro- und Elektronikgeräte, die unter die Gerätekategorien des Anhangs I fallen

# 1.3.3 ELEKTRO- UND ELEKTRONIKALTGERÄTE FÜR DEN HAUSHALT UND DIE GEWERBLICHE NUTZUNG

Elektro- und Elektronikaltgeräte aus privaten Haushalten sind Elektro- und Elektronikaltgeräte, die aus privaten Haushalten stammen, und Elektro- und Elektronikaltgeräte, die aus Gewerbe, Industrie, Verwaltung und sonstigen Bereichen stammen und die aufgrund ihrer Beschaffenheit und Menge mit denen aus privaten Haushalten vergleichbar sind. Elektro- und Elektronikaltgeräte, die potenziell sowohl von privaten Haushalten als auch von anderen Nutzern stammen, gelten in jedem Fall als Elektro- und Elektronikaltgeräte aus privaten Haushalten.

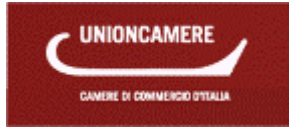

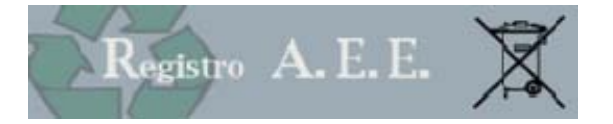

Elektro- und Elektronikaltgeräte für gewerbliche Nutzung sind Elektro- und Elektronikaltgeräte, die verschieden von den Altgeräten sind, die aus privaten Haushalten stammen.

### **1.4 Finanzierung**

### 1.4.1 PFLICHTEN DER HERSTELLER

Die Hersteller müssen die Mindestzielvorgaben für Verwertung und Recycling gemäß GvD 49/2014, Anhang V erfüllen: Um diese Ziele zu erreichen, müssen die Hersteller die eingesammelten Elektro- und Elektronikaltgeräte einer ordnungsgemäßen Behandlung und Verwertung unterziehen.

Die Hersteller kommen den Pflichten gemäß diesem Dekret durch individuelle oder kollektive Bewirtschaftungssysteme nach, die auf dem gesamten Staatsgebiet auf einheitliche Weise eingesetzt werden.

# 1.4.2 INDIVIDUELLE SYSTEME

Die Hersteller, die ihren Pflichten in individueller Form nachkommen möchten, organisieren ein eigenständiges System, das auf dem gesamten Staatsgebiet in einheitlicher Weise für die Bewirtschaftung der Elektro‐ und Elektronikaltgeräte aus dem eigenen Konsum tätig ist, und beantragen dessen Anerkennung beim Ministerium für Umwelt, Boden‐ und Meeresschutz. Dem Antrag wird ein beschreibendes Projekt beigelegt, das Folgendes nachweisen kann:

a) Das System ist gemäß den Grundsätzen der Wirksamkeit, Effizienz, Wirtschaftlichkeit und Transparenz organisiert;

b) Das System ist tatsächlich im Stande, auf dem gesamten Staatsgebiet tätig zu sein und im Rahmen der durchgeführten Tätigkeiten die Ziele der Verwertung und des Recyclings gemäß Anhang V des GvD 49/2014 zu verwirklichen;

c) Das System setzt Bewirtschaftungsmodalitäten ein, die eine angemessene Information der Endbenutzer über die Funktionsweise des Systems und über das Sammelverfahren für Elektro- und Elektronikaltgeräte gewährleisten.

Das Projekt muss einen Sammelplan enthalten, der bestätigt, dass das vorgeschlagene System alle Elektro‐ und Elektronikaltgeräte aus eigenen Geräten auf dem gesamten Staatsgebiet mit einer der folgenden Modalitäten abfangen kann:

a) Erstellung eines effizienten Systems zur Rückgabe der Elektro- und Elektronikaltgeräte aus der eigenen Produktion;

b) Abschluss von spezifischen Vereinbarungen mit den Subjekten, die für die Einsammlung auf dem gesamten Staatsgebiet verantwortlich sind, um sicherzustellen, dass der Hersteller an den Sammelstellen und anderen Ansammlungsorten ausschließlich die Altgeräte aus den eigenen in Verkehr gebrachten, mit dem Warenzeichen gemäß Artikel 28 und eigens ausgewählten Elektro- und Elektronikgeräten holt.

Die Anerkennung durch das Ministerium für Umwelt, Boden‐ und Meeresschutz erfolgt innerhalb von 90 Tagen ab der Einreichung des Projektes und ist eine grundlegende Voraussetzung für die Eintragung in das nationale Register.

Die Systeme müssen zwecks Anerkennung die Zertifizierungen ISO 9001 und 14001, EMAS oder eines gleichwertigen geprüften Qualitätssystems, das auch die Verarbeitungsprozesse und die betriebsinterne Überwachung umfasse, nachweisen.

Der Hersteller muss beim Inverkehrbringen eines Elektro- und Elektronikgerätes eine angemessene finanzielle Garantie stellen; die entsprechenden Modalitäten müssen vom Minister für Umwelt, Boden‐ und Meeresschutz im Einvernehmen mit den Ministern für wirtschaftliche Entwicklung und für Wirtschaft und Finanzen festgelegt werden.

#### 1.4.3 KOLLEKTIVE SYSTEME

Die kollektiven Systeme sind juristische Personen des Privatrechts, die sich in der vom GvD 49/2014 festgelegten Zeit als Konsortium zu organisieren haben und aufgrund eines Satzungsmusters unter der Aufsicht des Ministeriums für Umwelt, Boden‐ und Meeresschutz und des Ministeriums für wirtschaftliche Entwicklung tätig sind.

Die kollektiven Systeme müssen die Rücknahme von Elektro- und Elektronikaltgeräten von den Sammelstellen der Gemeinden auf dem gesamten Staatsgebiet gewährleisten.

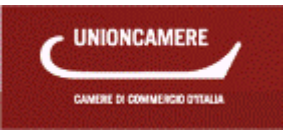

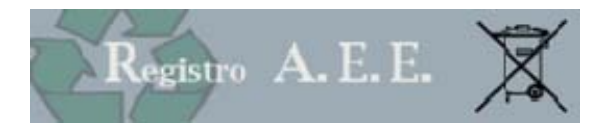

Die Hersteller, die nicht über ein individuelles System ihren Pflichten nachkommen, müssen einem kollektiven System beitreten.

Die Hersteller, die einem kollektiven System beitreten, tragen sich nach dem Beitritt zu einem oder mehreren kollektiven Systemen für die Kategorie von in Verkehr gebrachten Elektro- und Elektronikgeräten in das Register ein; dabei überprüft das Informatiksystem des Registers zum Zeitpunkt der Eintragung automatisch den erfolgten Beitritt zum kollektiven System.

# 1.4.4 HAUSHALTSELEKTRO- UND ELEKTRONIKALTGERÄTE

Für die älteren Elektro- und Elektronikaltgeräte (die innerhalb 31. Dezember 2010 in Verkehr gebracht wurden) ist die Finanzierung der Rücknahme und des Transports der Haushaltselektro- und Elektronikaltgeräte, die zu den Sammelstellen geführt wurden, sowie der angemessenen Verarbeitung, Verwertung und umweltgerechten Entsorgung zu Lasten der Hersteller, die im Jahr der entsprechenden Kostenentstehung am Markt anwesend sind, im Verhältnis zum entsprechenden Marktanteil, der aufgrund des Gewichts der in Verkehr gebrachten Elektro‐ und Elektronikgeräte für jede Geräteart oder Gruppierung im jeweiligen Bezugsjahr ermittelt wird.

Die Hersteller erfüllen diese Pflicht mittels Beitritts zu einem kollektiven System.

Für die Altgeräte von nach dem 31. Dezember 2010 in Verkehr gebrachten Elektro- und Elektronikgeräten ist die Finanzierung der Rücknahme und des Transports der Haushaltselektro- und Elektronikaltgeräte, die zu den Sammelstellen geführt wurden, sowie der angemessenen Verarbeitung, Verwertung und umweltgerechten Entsorgung zu Lasten der Hersteller, die im Jahr der entsprechenden Kostenentstehung am Markt anwesend sind; die Hersteller können ihren Pflichten wie folgt nachkommen:

a) individuell, mit Bezug auf die Elektro- und Elektronikaltgeräte aus eigenen Elektro- und Elektronikgeräten;

b) über ein kollektives System im Verhältnis zum jeweiligen Marktanteil, der aufgrund des Gewichts der in Verkehr gebrachten Elektro- und Elektronikgeräte für jede Geräteart oder Gruppierung im jeweiligen Bezugsjahr ermittelt wird.

# 1.4.5 ELEKTRO- UND ELEKTRONIKALTGERÄTE AUS GEWERBLICHER NUTZUNG

Die Hersteller organisieren und verwalten, individuell oder durch die kollektiven Systeme, denen sie beitreten, die getrennten Sammelsysteme der Elektro - und Elektronikaltgeräte aus gewerblicher Nutzung und kommen für die entsprechenden Kosten auf. Zu diesem Zweck können sie sich nach vorhergehender Vereinbarung mit der jeweiligen Gemeinde der Strukturen gemäß Artikel 12, Absatz 1, Buchstabe a) zu eigenen Lasten bedienen.

Die Finanzierung der Sammlung, Transporte, angemessenen Verarbeitung, Verwertung und umweltgerechten Entsorgung der älteren Elektro‐ und Elektronikaltgeräte aus gewerblicher Nutzung (die vor dem 31. Dezember 2010 in Verkehr gebracht wurden) ist zu Lasten der Hersteller bei Lieferung eines neuen Elektro- und Elektronikgerätes und Austausch eines älteren Produktes, das dieselben Zwecke erfüllte; in allen anderen Fällen geht die Finanzierung zu Lasten des Besitzers.

Die Finanzierung der Sammlung, Transporte, angemessenen Verarbeitung, Verwertung und umweltgerechten Entsorgung der Elektro‐ und Elektronikaltgeräte aus gewerblicher Nutzung, die nach dem 31. Dezember 2010 in Verkehr gebracht wurden, ist zu Lasten des Herstellers, der die Kosten für die Elektro‐ und Elektronikgeräte übernimmt, die er vor dem oben genannten Datum in Verkehr gebracht hat.

# **1.5 Jahresmeldung**

# 1.5.1 GELTENDE BESTIMMUNGEN

Aufgrund des Artikels 29, Absatz 6, GvD 14. März 2014, Nr. 49 verpflichten sich die Hersteller, die im Anhang X des genannten GvD angegebenen Daten mitzuteilen, um der Aufsichts‐ und Kontrollbehörde die Ausarbeitung der Marktanteile gemäß Artikel 35, Absatz 1, Buchstaben b ) und c) des GvD 49/2014 zu ermöglichen.

Art. 6 des MD 25. September 2007, Nr. 185 sieht vor, dass die Hersteller von Elektro- und Elektronikgeräten der Aufsichts‐ und Kontrollbehörde jährlich die vorgesehenen Daten mitteilen; dazu bedienen sie sich des Vordrucks für

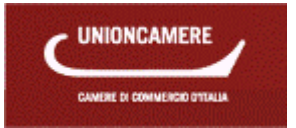

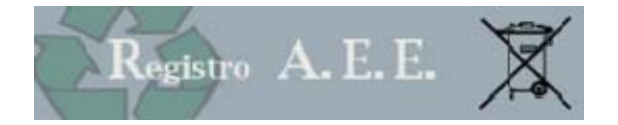

die jährliche Abfallmeldungg gemäß Gesetz Nr. 70 vom 25. Jänner 1994, das zu diesem Zwecke gemäß genanntem Gesetz Nr. 70 von 1994 abgeändert wird.

# 1.5.2 ABFALLMELDUNG (MUD)

Die Modalitäten für die Übermittlung der jährlichen Abfallmeldungen werden mit Dekret des Präsidenten des Ministerrates festgelegt.

Die Meldung darf ausschließlich telematisch ausgefüllt werden.

Der Zugang zur telematischen Benutzerfläche, um die Abfallmeldung ausfüllen zu können, erfolgt über die Webseite www.registroaee.it.

Für den Zugang zur telematischen Benutzerfläche bedarf es einer Vorrichtung mit digitaler Unterschrift und gültigem Authentifizierungszertifikat, die auf den gesetzlichen Vertreter ausgestellt sein muss.

Ohne diese Vorrichtung sind der Zugang zum Register der Elektro- und Elektronikgeräte und die Erstellung der Meldung nicht möglich.

Auf der Website www.registroaee.it stehen die detaillierten Anweisungen für den Zugang zum telematischen System. Die Frist für die Übermittlung der Meldung verfällt jedes Jahr am 30. April.

Es sind keine Sekretariatsgebühren vorgesehen.

# 1.5.3 INFORMATIONEN, DIE BEI DEN MELDUNGEN ZU LIEFERN SIND

1. Nationale Kennnummer des Herstellers.

2. Bezugszeitraum.

3. Kategorie der Elektro‐ und Elektronikgeräte gemäß Anhang I oder Anhang III, sowie die spezifische Art der Elektro‐ und Elektronikgeräte laut Anhängen II und IV.

4. Menge der Elektro‐ und Elektronikgeräte, die im Staatsgebiet in Verkehr gebracht wurden, in Gewicht ausgedrückt.

5. Gewichtsmenge der Abfälle aus Elektro‐ und Elektronikgeräten, die getrennt gesammelt, recycelt (auch für die Wiederverwendung vorbereitet), verwertet und im Mitgliedsstaat beseitigt oder inner‐ oder außerhalb der EU verschickt wurden.

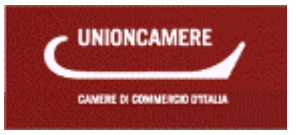

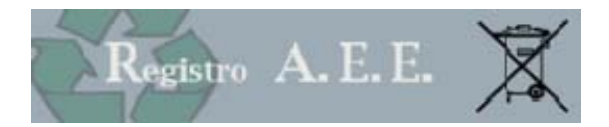

# **2 ZUGANG**

Der Zugang erfolgt über das Portal www.registroaee.it; dazu auf die Benutzerfläche für die telematische Eintragung von Herstellern klicken.

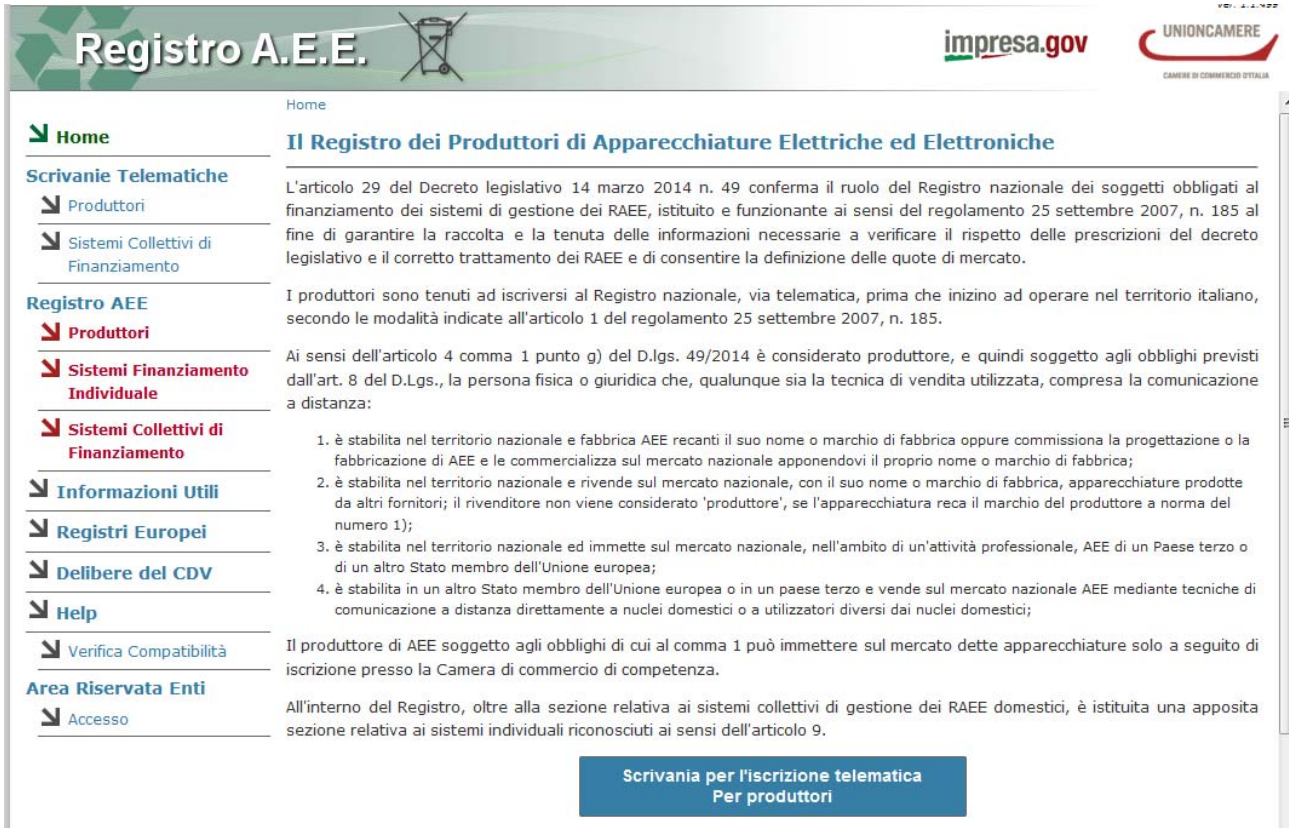

Der Hersteller muss dann auf der nachfolgenden Seite auf die zentrale Schaltfläche "Benutzerfläche der Hersteller für die Einreichung der Anträge klicken.

### Accedi all'area riservata per la compilazione delle domande

Für den Zugang zum Register der Elektro- und Elektronikgeräte bedarf es einer gültigen und nicht verfallenen Vorrichtung für die digitale Unterschrift (Smart Card, Business Key, Nationale Servicekarte CNS), die korrekt eingesteckt werden muss.

Ohne diese Vorrichtung ist der Zugang zum Register der Elektro- und Elektronikgeräte NICHT möglich.

Das System fordert zunächst die Eingabe der PIN‐Nummer und die Auswahl eines Zertifikates:

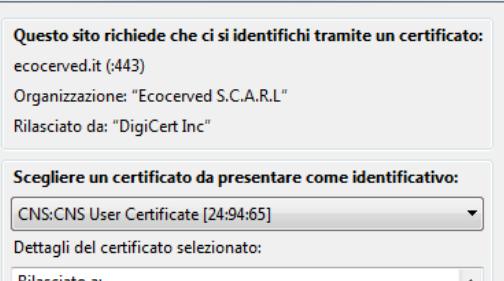

Die Vorrichtung für die digitale Vorschrift muss daher auch ein Authentifizierungszertifikat enthalten.

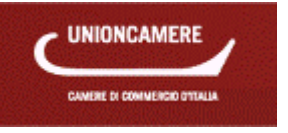

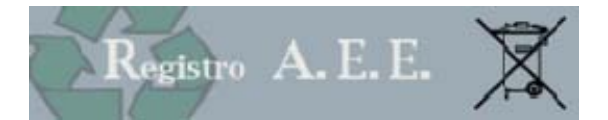

# **2.1 Die digitale Unterschrift**

Die digitale Unterschrift ist eines der nützlichsten und sichersten Mittel, um informatische Dokumente mit derselben Rechtsgültigkeit eines eigenständig unterschriebenen Dokuments zu unterzeichnen.

Diese fortgeschrittene Art digitaler Unterschrift stützt sich auf ein Qualitätszertifikat und ein Kryptosystem (bestehend aus einem öffentlichen und einem privaten Schlüssel), die miteinander verbunden sind. Dieses System gestattet dem Inhaber, die Herkunft des Dokuments anzuzeigen, und dem Empfänger, den Ursprung und die Unversehrtheit des Dokuments zu prüfen.

Das digital unterzeichnete Dokument hat eine verbindliche Rechtskraft; es ergänzt und ersetzt die Anbringung von Siegeln, Prägestempeln, Stempeln, Kennzeichen und Markierungen jeglicher Art.

Die digitale Unterschrift gewährleistet

die Authentizität: Sie bescheinigt den Willen des Inhabers, ein informatisches Dokument zu unterzeichnen

die Trägerschaft: Sie bescheinigt die Identität des Unterzeichners

die Integrität: Sie zeigt an, ob das Dokument nach der Unterzeichnung abgeändert wurde

die Unmöglichkeit der Verleugnung: Sie ermöglicht die Rückführung des unterzeichneten Dokuments auf den Inhaber der Unterschrift

Die Vorrichtung der digitalen Unterschrift, die für den Zugang zum Register der Elektro- und Elektronikgeräte verwendet werden muss, muss ein Authentifizierungszertifikat enthalten. Dabei handelt es sich um eine Datei, die die sichere Authentifizierung auf Webseiten der öffentlichen Verwaltungen ermöglicht. Das Zertifikat enthält die Daten des Inhabers und der ausstellenden Zertifizierungskörperschaft.

Wichtig: Enthält die digitale Unterschrift nur das Zertifikat für die Unterschrift, so hat der Benutzer keinen Zugang zum Dienst. In diesem Fall muss bei der zuständigen Handelskammer die Aktualisierung des Zertifikats beantragt werden.

# **3 TELEMATISCHE BENUTZERFLÄCHE**

Die telematische Benutzerfläche wird von den Personen mit einer Vorrichtung für die digitale Unterschrift mit Authentifizierungszertifikat wie folgt verwendet:

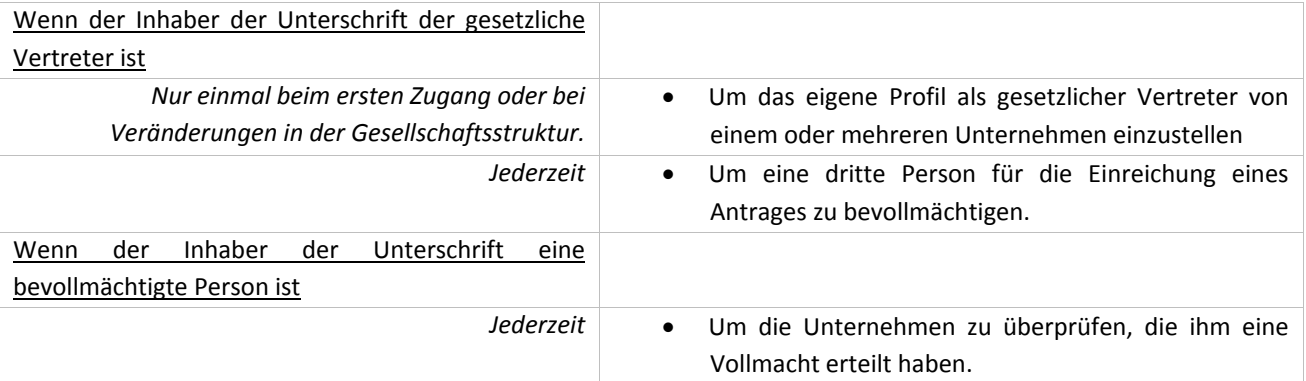

# **3.1 Daten des Inhabers der digitalen Unterschrift**

Beim Zugang zum System werden die Benutzerdaten vorgeschlagen, die auf der Vorrichtung für digitale Unterschrift angegeben sind. Der Benutzer kann nach Belieben auch die Adresse, die E‐Mail‐Adresse und die Telefonnummer hinzufügen.

# **3.2 Gesetzlicher Vertreter bzw. Bevollmächtigter**

Mit dieser Funktion kann sich der Inhaber der Vorrichtung für die digitale Unterschrift als gesetzlicher Vertreter eines Unternehmens ausweisen und in dessen Namen arbeiten.

Der Vorgang wird nur einmal beim ersten Zugang oder bei Veränderungen in der Gesellschaftsstruktur durchgeführt. Der Benutzer muss auf die Schaltfläche "Unternehmen Identifizieren (*IDENTIFICA IMPRESA)*" klicken und die Steuernummer des gewünschten Unternehmens eingeben.

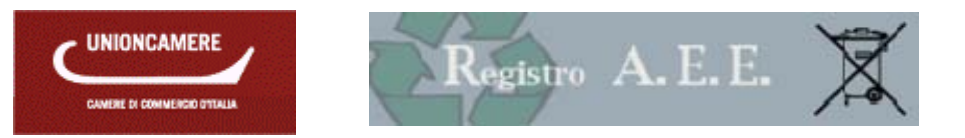

Das System überprüft sodann in Verbindung mit dem Handelsregister, ob der Inhaber der digitalen Unterschrift im Handelsregister als gesetzlicher Vertreter des jeweiligen Unternehmens aufscheint.

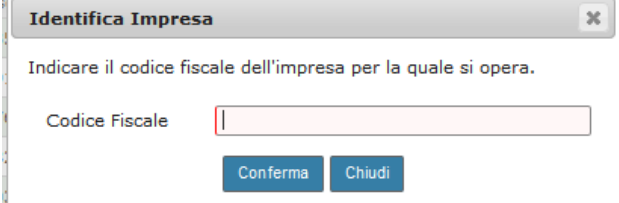

Abbildung 3-1 Identifizierung des gesetzlichen Vertreters

Hinweis: Das System kann nicht den Inhalt der Vollmacht überprüfen; demnach haftet die erklärende Person für die Beanspruchung der Dienste und die vorgenommenen Operationen.

- Bei positivem Ausgang der Kontrolle im Handelsregister erscheint im unteren Feld die Firmenbezeichnung.
- Scheint der Inhaber der Vorrichtung für digitale Unterschrift im Handelsregister hingegen nicht als gesetzlicher Vertreter des über die Steuernummer identifizierten Unternehmens auf, erscheint die Meldung, dass der Benutzer nicht als gesetzlicher Vertreter des Unternehmens identifiziert wurde ("L'utente corrente non è definito come legale rappresentante per l'impresa.") Diese Meldung kann aus verschiedenen Gründen erscheinen:
	- o Der Inhaber der digitalen Unterschrift ist NICHT der gesetzliche Vertreter des Unternehmens
	- o Der Inhaber der digitalen Unterschrift wurde erst vor wenigen Tagen gesetzlicher Vertreter des Unternehmens und daher ist der Antrag um Eintragung in das Handelsregister der Handelskammer noch nicht abgeschlossen.
	- o Der Benutzer hat die Steuernummer falsch angegeben.

# **3.3 Bevollmächtigte Personen**

Der gesetzliche Vertreter kann eine oder mehrere Personen, die ebenso mit einer digitalen Unterschrift mit Authentifizierungszertifikat ausgestattet sind, zur Eingabe der Anträge im Auftrag des Unternehmens ermächtigen.

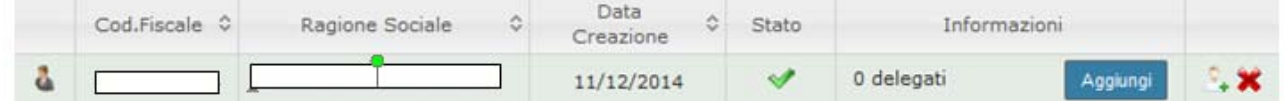

Abbildung 3-2 Zuweisung der Vollmachten

Durch Anklicken des Feldes "Hinzufügen (*AGGIUNGI*)" öffnet sich eine Benutzerseite; hier gibt der gesetzliche Vertreter die Daten der Person ein, die zur Eingabe der Anträge ermächtigt ist.

Der Benutzer muss nun die Daten der Person eingeben, die er bevollmächtigen möchte.

Nach Abschluss des Vorganges hat der Bevollmächtigte mit seiner digitalen Unterschrift Zugang zur Benutzerfläche, auf der er die Anträge im Auftrag des Unternehmens ausfüllen und einreichen kann.

Der gesetzliche Vertreter kann jederzeit die erteilte Vollmacht abändern oder streichen.

Bei Änderung des gesetzlichen Vertreters werden alle Vollmachten, die der vorhergehende Vertreter des Unternehmens zugewiesen hatte, annulliert.

# **3.4 Aktivierte Vollmachten**

In diesem Feld scheinen alle Unternehmen auf (mit Steuernummer und Firmenbezeichnung), für die der Inhaber der digitalen Unterschrift bevollmächtigt wurde bzw. für die er als gesetzlicher Vertreter aufscheint.

å.

Dieses Symbol zeigt an, dass der Inhaber der Unterschrift der gesetzliche Vertreter des Unternehmens ist. Der gesetzliche Vertreter kann jederzeit die Liste der eigenen Bevollmächtigten einsehen.

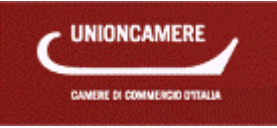

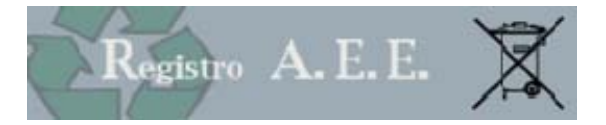

Dieses Symbol zeigt an, dass der Inhaber der Unterschrift zu Vorgängen im Auftrag des Unternehmens ermächtigt ist; der Bevollmächtigte kann jederzeit die Information über die Person, die ihn beauftragt hat, einsehen.

Die Liste kann in Excel aufgerufen werden.

Die Vollmachten können jederzeit ohne Auflagen für das Unternehmen geändert werden.

# **4 ABFRAGE**

÷

# **4.1 Archiv der Anträge**

Über diese Funktion haben der gesetzliche Vertreter oder die von ihm bevollmächtigte Person Zugang zu den Anträgen, die an dass nationale Register übermittelt wurden.

Der gewünschte Antrag kann über eine Suchfunktion herausgefiltert werden. Suchkriterien sind:

- Art des Antrages (zum Beispiel Eintragung, Änderung, Jahresmeldung)
- Steuernummer des Unternehmens
- Name oder Firmenbezeichnung des Unternehmens

Die Suchfunktion ist besonders dann nützlich, wenn die Suche von einem Bevollmächtigten durchgeführt wird, der für viele Unternehmen tätig ist.

# **4.2 Auszüge**

Über dieses Menü können der gesetzliche Vertreter oder die von ihm bevollmächtigte Person folgende Dokumente herunterladen:

einen Auszug mit der Position des Unternehmens, für das sie zugelassen sind, mit den bei der Eintragung mitgeteilten bzw. später abgeänderten Daten; die Eintragungsbestätigung, die vom nationalen Register bei der Eintragung ausgestellt und mit allen nachfolgenden Änderungen aktualisiert wird.

# **4.3 Marktanteile**

Für die älteren Elektro- und Elektronikaltgeräte ist die Finanzierung der Rücknahme und des Transports der Haushaltselektro- und Elektronikaltgeräte, die zu den Sammelstellen geführt wurden, sowie der angemessenen Verarbeitung, Verwertung und umweltgerechten Entsorgung zu Lasten der Hersteller, die im Jahr der entsprechenden Kostenentstehung am Markt anwesend sind, im Verhältnis zum entsprechenden Marktanteil, der aufgrund des Gewichts der in Verkehr gebrachten Elektro- und Elektronikgeräte für jede Geräteart oder Gruppierung im jeweiligen Bezugsjahr ermittelt wird.

Für die neuen Elektro‐ und Elektronikaltgeräte ist die Finanzierung der Rücknahme und des Transports der Haushaltselektro‐ und Elektronikaltgeräte, die zu den Sammelstellen geführt wurden, sowie der angemessenen Verarbeitung, Verwertung und umweltgerechten Entsorgung zu Lasten der Hersteller, die im Jahr der entsprechenden Kostenentstehung am Markt anwesend sind ‐ für die Hersteller, die einem kollektiven System beitreten, im Verhältnis zum jeweiligen Marktanteil, der aufgrund des Gewichts der in Verkehr gebrachten Elektro- und Elektronikgeräte für jede Geräteart oder Gruppierung im jeweiligen Bezugsjahr ermittelt wird.

Die Aufsichts- und Kontrollbehörde für Elektro- und Elektronikaltgeräte berechnet, aufgrund der von den Herstellern jährlich mitgeteilten Daten in den Jahresmeldungen, die entsprechenden Marktanteile.

Die Anteile werden den Herstellern von Elektro- und Elektronikgeräten über die Website www.registroraee.it nach vorhergehendem Hinweis im Gesetzesanzeiger mitgeteilt.

Jeder Hersteller kann die eigenen Marktanteile im entsprechenden Bereich auf der telematischen Benutzerfläche nach Jahr abfragen, indem er auf das Symbol am Ende der Zeile klickt.

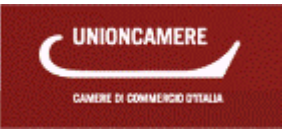

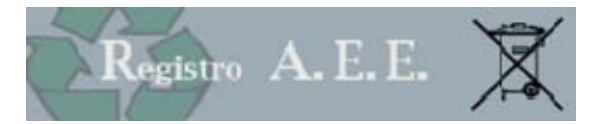

#### Quote e tariffe

| Quote e tariffe                                                                            |                    |              |                  |                  |                                 |                   |   | ×                |  |
|--------------------------------------------------------------------------------------------|--------------------|--------------|------------------|------------------|---------------------------------|-------------------|---|------------------|--|
| <b>Dettaglio iscrizione</b>                                                                |                    |              |                  |                  |                                 |                   |   |                  |  |
| <b>Numero Iscrizione</b><br><b>Codice Fiscale</b><br><b>Ragione Sociale</b><br>Sede legale |                    |              |                  |                  | <b>Data Iscrizione</b><br>P.IVA | 15/1/2008         |   |                  |  |
| Indirizzo<br>Comune<br><b>Telefono</b>                                                     | <b>MILANO</b>      |              | Provincia<br>PEC | <b>MILANO</b>    |                                 |                   |   |                  |  |
| $10$ $\bullet$ righe per pagina                                                            |                    |              |                  |                  |                                 | Filtro            |   |                  |  |
| Anno rif.                                                                                  | $\hat{\mathbb{C}}$ | Versione     | ĉ                | Stato            | $\hat{c}$                       | Data elaborazione | ċ |                  |  |
| 2011                                                                                       |                    |              |                  | Quota definitiva |                                 | 29/04/2013        |   | $\triangleright$ |  |
| 2010                                                                                       |                    | $\mathbf{1}$ |                  | Quota definitiva |                                 | 05/10/2011        |   | $\geqslant$      |  |
| 2009                                                                                       |                    |              |                  | Quota definitiva |                                 | 29/07/2011        |   | $\triangleright$ |  |

Abbildung 4-1 Jahresmeldung

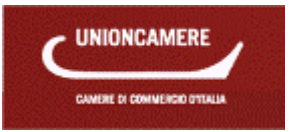

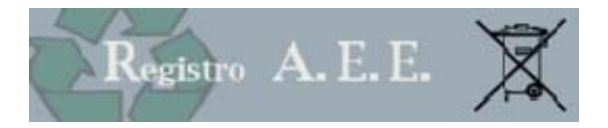

# **5 ANTRÄGE**

Der gesetzliche Vertreter oder die von ihm bevollmächtigte Person haben Zugang zur Seite "Anträge ausfüllen (*Compilazione Pratiche*)".

Die Eintragung muss bei der Handelskammer getätigt werden, bei der der Rechtssitz des Unternehmens gemeldet ist, bzw. bei ausländischen Herstellern der Sitz der juristischen Person, die als inländischer Vertreter fungiert. Jedes Unternehmen, das durch die Steuernummer erkennbar ist, schreibt sich nur ein einziges Mal ein und gibt im Eintragungsantrag alle Produkte an.

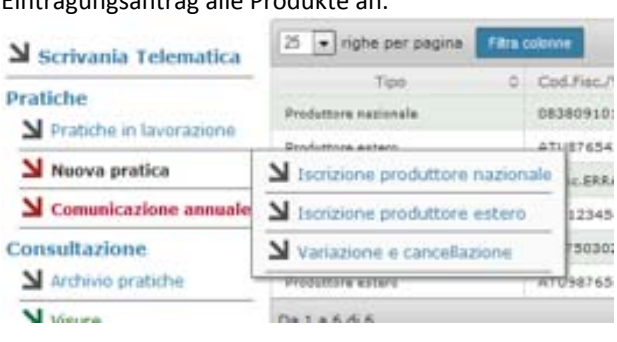

# **5.1 Kategorie des Benutzers**

Der Benutzer muss zuerst den Antragstyp aufgrund seiner Benutzerkategorie angeben

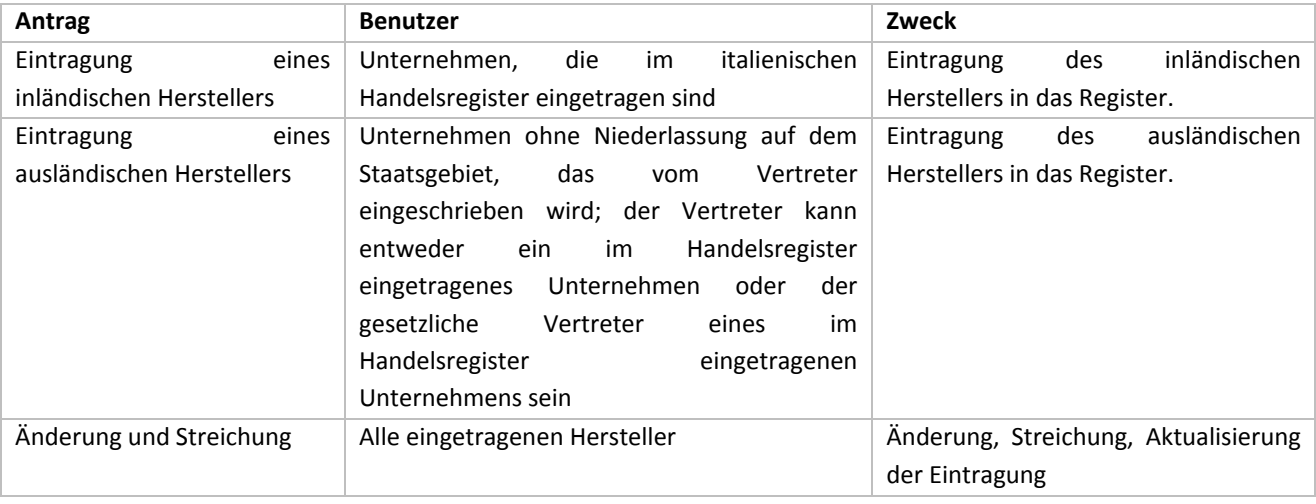

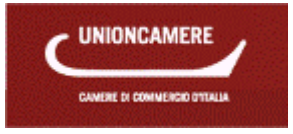

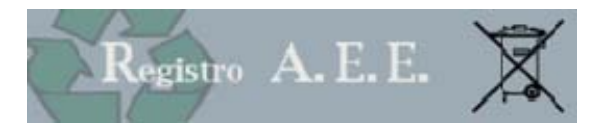

# **6 SURFEN**

# **6.1 Funktionstasten**

Auf jeder Seite sind verschiedene Funktionsflächen abgebildet. Nachfolgend ihre Bedeutung:

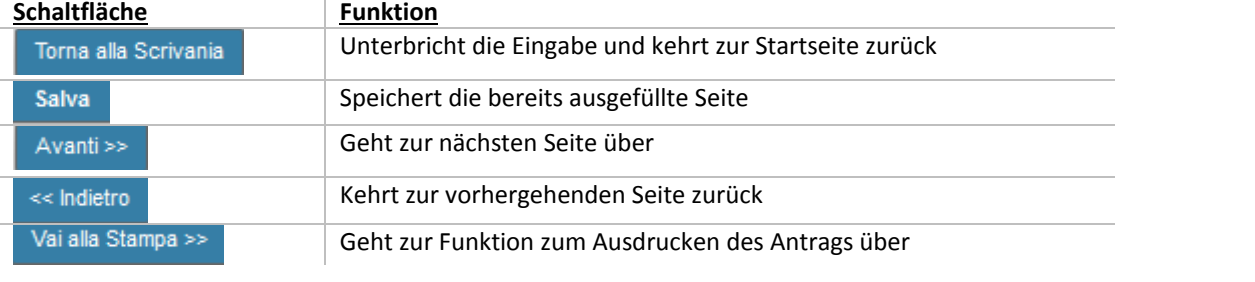

# **6.2 Surfen**

Das Surfen innerhalb des Antrags ist auch über die Leiste am Kopf der Seite möglich:

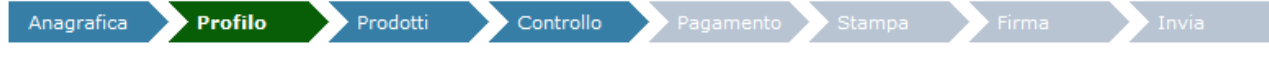

# **6.3 Help**

 $\checkmark$  Bei Anklicken der Schaltfläche  $\frac{\text{N} \text{ Help}}{\text{Before}}$  öffnet sich ein Formular, auf dem der Benutzer die eigenen Daten und die jeweiligen Probleme angeben kann. Die Antwort wird an die angegebene E‐Mail‐ Adresse verschickt.

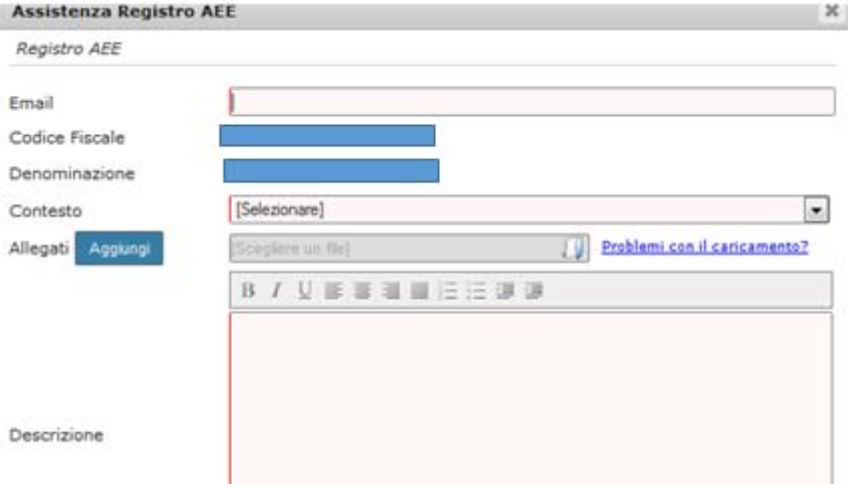

# **6.4 Änderung der eingegebenen Daten**

Auf den einzelnen Seiten, auf denen die Eingabe von Informationen (zum Beispiel eines Gerätes) gefordert wird, besteht auch immer die Möglichkeit, diese Information zu ändern oder zu löschen.

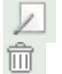

Symbol zur Änderung der eingegebenen Informationen

Symbol zum Löschen der eingegebenen Informationen

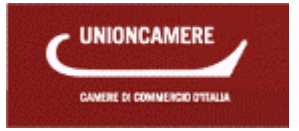

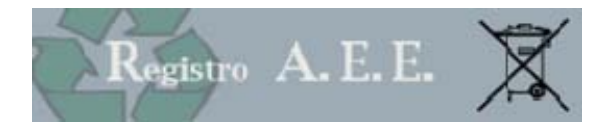

# **7 EINTRAGUNG DES INLÄNDISCHEN HERSTELLERS**

Mit diesem Antrag kann der gesetzliche Vertreter des Unternehmens oder eine andere zuvor über die Benutzerfläche bevollmächtigte Person ein Unternehmen mit inländischer Niederlassung in das nationale Register der Subjekte eintragen, die zur Finanzierung der Bewirtschaftungssysteme für Elektro- und Elektronikaltgeräte verpflichtet sind. Der Antrag kann ausschließlich telematisch über die persönliche Benutzerfläche, die mittels Vorrichtung für die digitale Unterschrift auf der Website www.registroaee.it zugänglich ist, durchgeführt werden.

# **7.1 Stammdaten**

Auf dieser Seite ist die Steuernummer des einzuschreibenden Unternehmens anzugeben **Identificazione** 

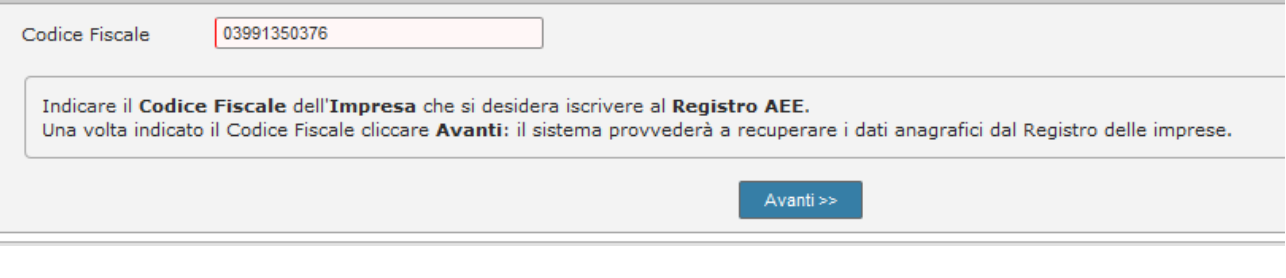

#### Es können folgende Fehlermeldungen auftreten:

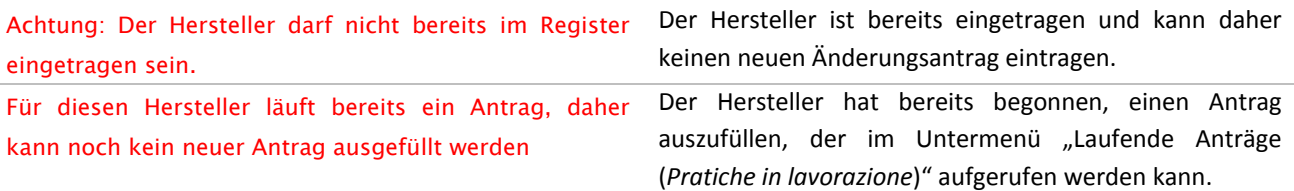

Nachdem das Unternehmen gewählt wurde, erscheinen automatisch die Daten, die im Handelsregister der Handelskammern aufscheinen.

Der Benutzer muss die Daten des Ansprechpartners für die Tätigkeit eingeben: Es handelt sich um sehr wichtige Informationen, da sie die Person betreffen, welche für Erläuterungen im Zusammenhang mit dem Antrag kontaktiert werden kann und alle Mitteilungen bezüglich Fristen und Vorschriftsänderungen und sonstige Meldungen erhalten wird.

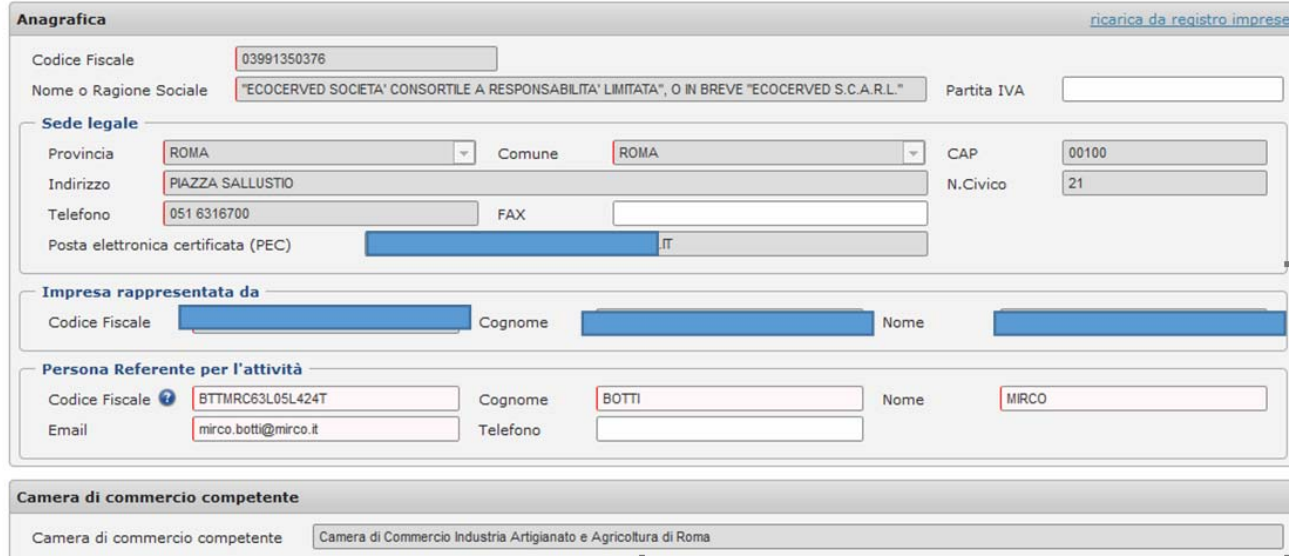

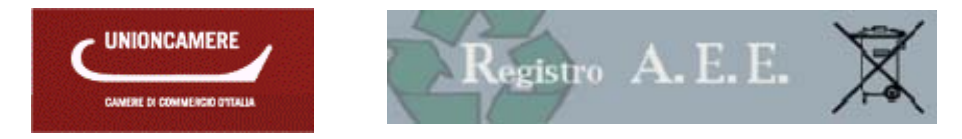

Durch Anklicken der Fläche "Aus Handelsregister herunterladen (*ricarica da registro imprese*)" können die aktuellen Stammdaten aus dem Handelsregister aufgerufen werden.

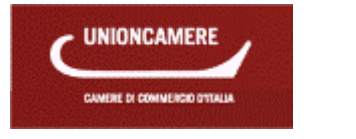

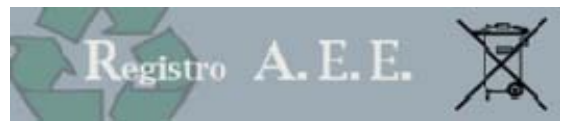

# **7.2 Abschnitt Profil**

# 7.2.1 WIRTSCHAFTLICHE TÄTIGKEIT

Das System schlägt den Wirtschaftskode vor, mit dem das Unternehmen im Handelsregister eingetragen ist. Sollte dieser Kode nicht der Tätigkeit entsprechen, für die sich der Hersteller im Register eintragen muss, kann ein anderer spezifischerer Kode unter den angegebenen gewählt werden; diese Information ist nicht zwingend.

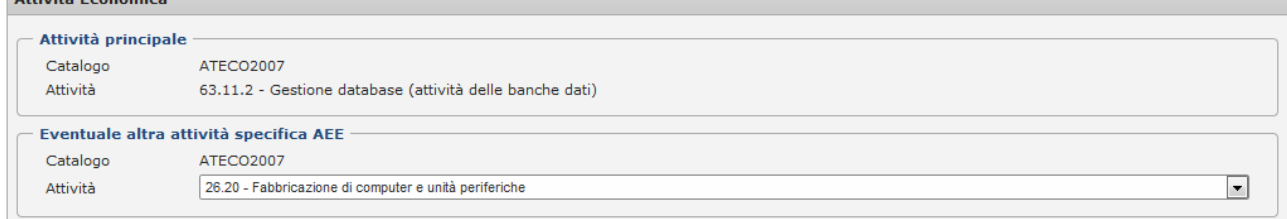

# 7.2.2 PROFIL

Im Abschnitt Profil muss der Hersteller die Zugehörigkeit zu einer oder mehreren Tätigkeitsarten angeben, für die die Eintragung in das Register im Sinne des Artikels 4, Absatz 1, Buchstabe g, GvD 14. März 2014, Nr. 49 vorgeschrieben ist.

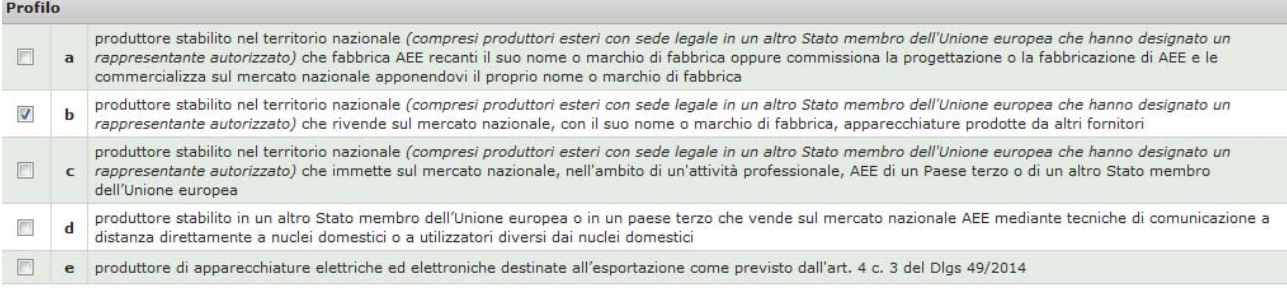

Es wird auf Folgendes hingewiesen:

- Die Profile a), b) und c) werden sei es von inländischen Herstellern, als auch von den inländischen Vertretern der ausländischen Hersteller verwendet.
- Profil **d)** darf ausschließlich von ausländischen Herstellern verwendet werden, die durch Fernabsatz Geräte auf dem Staatsgebiet in Verkehr bringen.
- Profil **e)** darf ausschließlich von inländischen Herstellern ausgefüllt werden, wenn ein oder mehrere Geräte, für die sich der Hersteller einschreibt, im Ausland in Verkehr gebracht werden: In diesem Fall muss der Hersteller angeben, in welche Mitgliedsstaaten der EU das Gerät exportiert wird.

# **7.3 Abschnitt Geräte**

Hier kann der Hersteller die Kategorien und Typen der Elektro- und Elektronikgeräte, die er in Verkehr bringt und für die er um Eintragung ersucht, gemäß Anhang II GvD 49/2014 angeben.

Auf dieser Seite kann weiters für jedes Produkt angegeben werden, wie der Pflicht zur Finanzierung der Bewirtschaftung von Elektro‐ und Elektronikaltgeräten nachgekommen wird.

Die Seite ist in zwei Abschnitte geteilt:

- im oberen Teil sind die Daten des Unternehmens wiedergegeben, für das der Antrag eingereicht werden soll, sowie die entsprechende Antragsnummer;
- im unteren Teil sind die Produkte angeführt, für die der Hersteller um Eintragung ersucht.

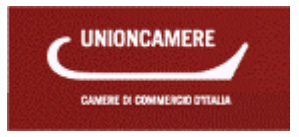

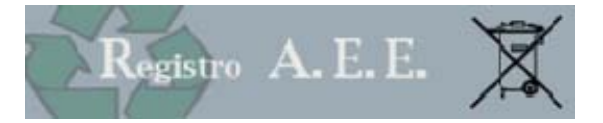

# 7.3.1 DATEN DES GERÄTES

Auf "GERÄT HINZUGÜGEN (*AGGIUNGI APPARECCHIATURA*)" klicken, um die Produkte einzugeben, für die sich das Unternehmen in das Register einträgt.

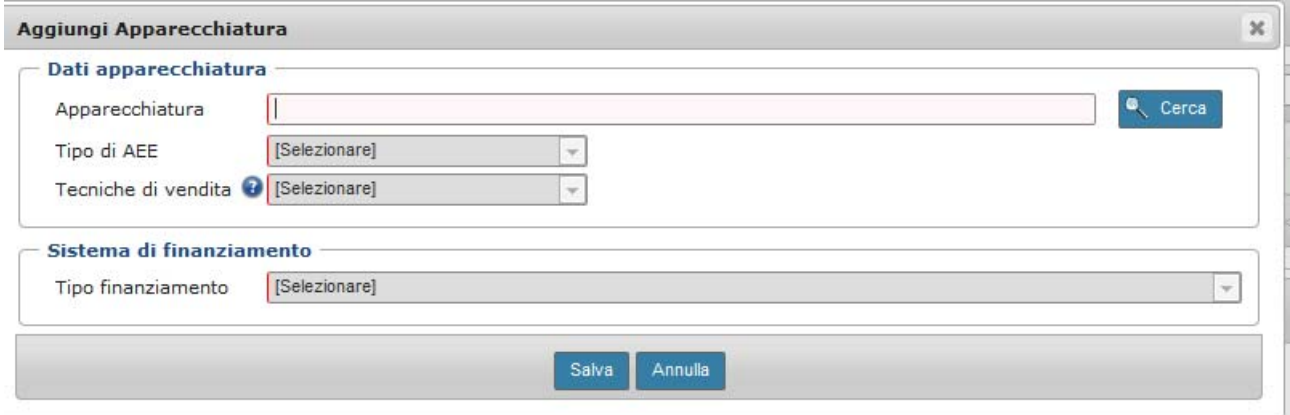

Abbildung 7-1 Ergänzung eines Produktes

Das Unternehmen muss die Daten des Gerätes eingeben:

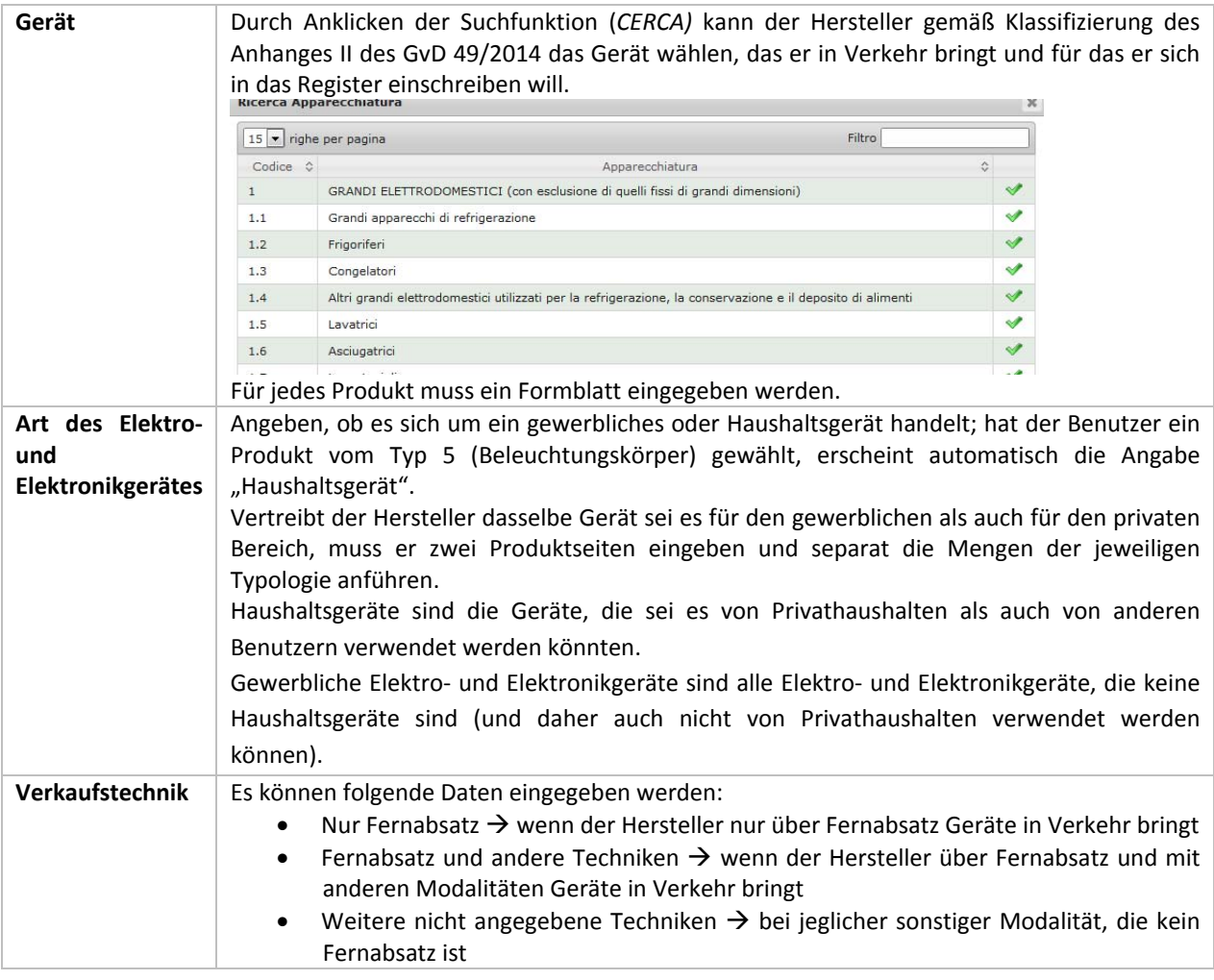

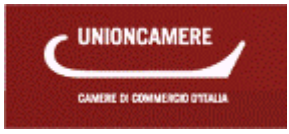

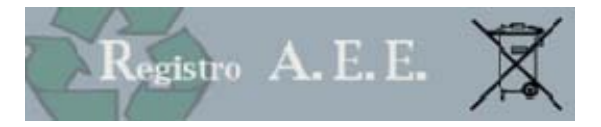

# 7.3.2 FINANZIERUNGSSYSTEM

Der Hersteller muss für jede Kategorie der in Verkehr gebrachten Elektro- und Elektronikgeräte das System angeben, durch das er den Finanzierungspflichten bezüglich Elektro- und Elektronikaltgeräten nachkommt, gemäß den Bestimmungen, die von GvD 49/2014 vorgesehen und unter Punkt 1.4 dieses Handbuches zusammengefasst sind. Hier die angebotenen Möglichkeiten:

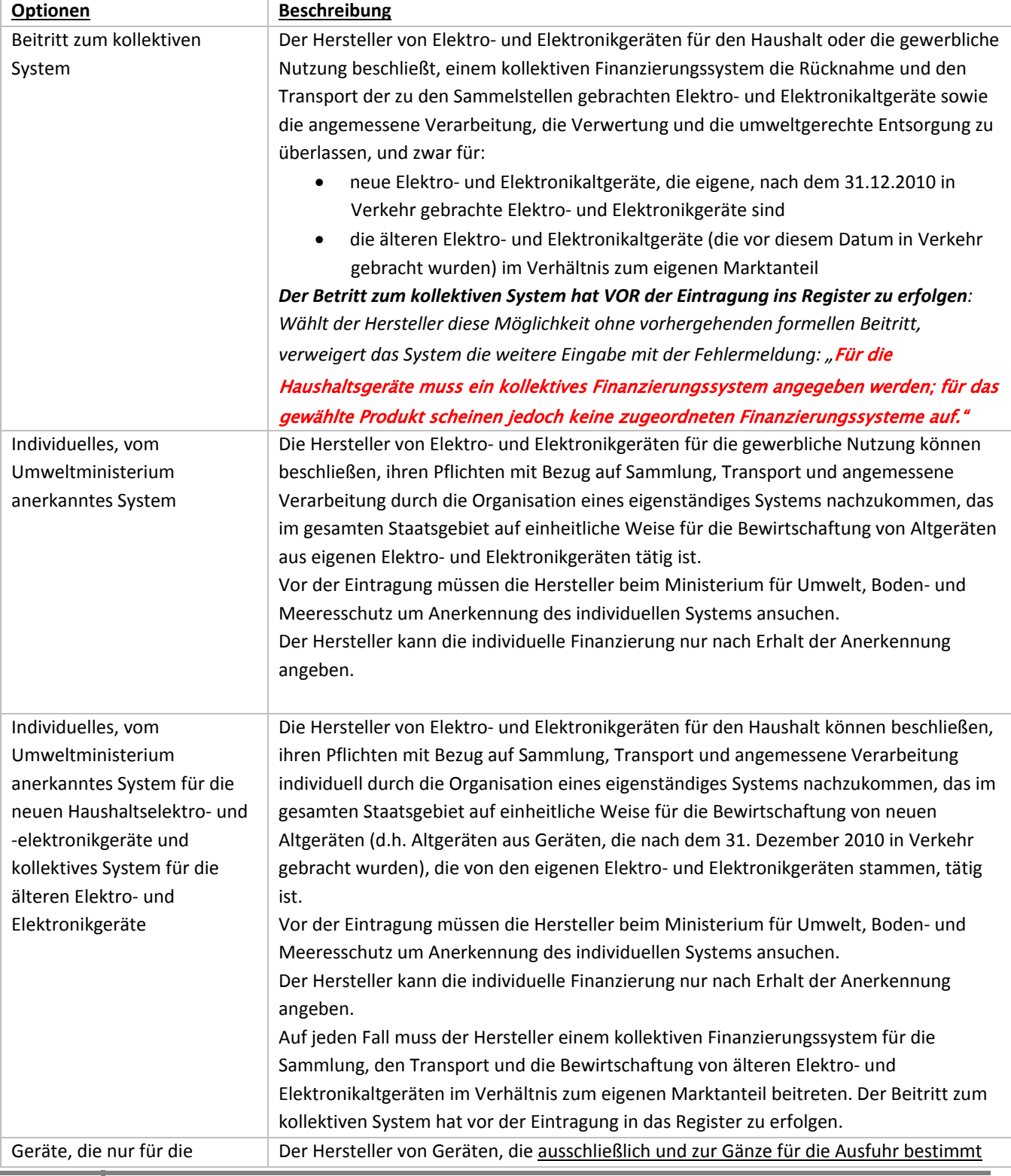

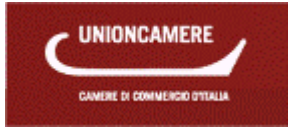

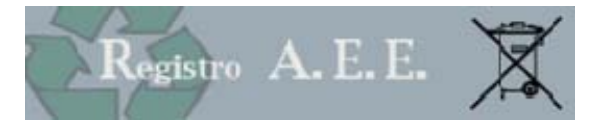

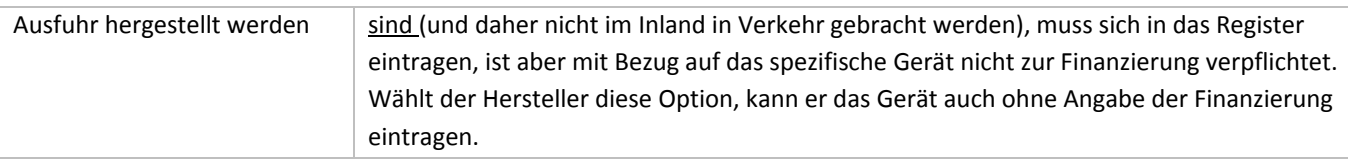

# 7.3.3 INDIVIDUELLE FINANZIERUNG

Hat der Hersteller die individuelle Finanzierung angegeben, muss er eine Kopie des Dekretes beilegen, mit dem das Ministerium für Umwelt, Boden‐ und Meeresschutz die Anerkennung des individuellen Systems verfügt hat; die Anerkennung ist eine grundlegende Voraussetzung für die Eintragung in das nationale Register.

# 7.3.4 WARENZEICHEN

Im Modell Warenzeichen muss der Hersteller das registrierte Warenzeichen angeben, das vom Unternehmen für das Inverkehrbringen der Produkte im Inland verwendet wird.

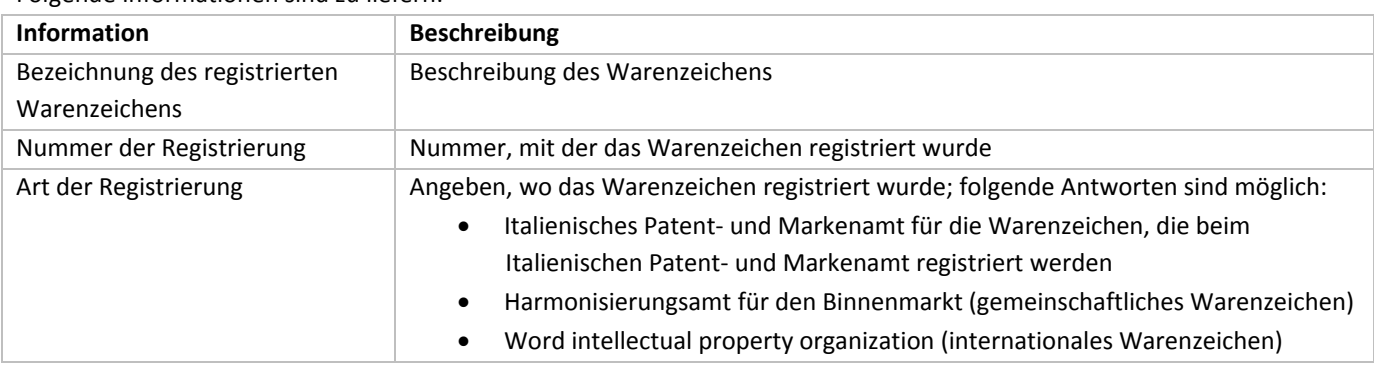

Folgende Informationen sind zu liefern:

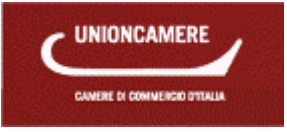

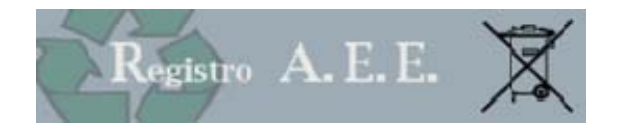

# **8 EINTRAGUNG AUSLÄNDISCHER HERSTELLER**

Die Hersteller ohne Niederlassung in Italien, einschließlich der Subjekte, die Elektro- und Elektronikgeräte mittels Fernkommunikationstechniken liefern, können mit einer schriftlichen Vollmacht einen Vertreter ermächtigen, der eine juristische Person mit Niederlassung in Italien oder eine natürliche Person als gesetzlicher Vertreter einer Gesellschaft mit Niederlassung in Italien sein kann; der Vertreter übernimmt somit die Verantwortung für die Erfüllung der Pflichten des Herstellers.

Der Antrag gestattet dem bevollmächtigten Vertreter, der eine juristische Person mit Niederlassung in Italien oder eine natürliche Person als gesetzlicher Vertreter einer Gesellschaft mit Niederlassung in Italien sein kann, das Gesuch des gesetzlichen Vertreters des Unternehmens einzureichen, um einen Hersteller von Elektro- und Elektronikgeräten mit Sitz in einem anderen Staat in das nationale Register der Subjekte einzutragen, die zur Finanzierung der Bewirtschaftungssysteme für Elektro- und Elektronikaltegeräte verpflichtet sind.

Der Antrag darf ausschließlich telematisch über die Benutzerfläche eingereicht werden, die mittels der Vorrichtung für die digitale Unterschrift des Vertreters auf der Webseite www.registroaee.it zugänglich ist.

#### **8.1 Identifizierung**

Auf der ersten Seite muss die VAT (value added tax registration number) des Unternehmens mit Sitz im Mitgliedsstaat, das sich in das Register der Elektro- und Elektronikgeräte eintragen möchte, eingegeben werden.

Für Unternehmen mit Sitzen in anderen Ländern muss eine andere Kennnummer eingegeben werden.

In beiden Fällen sind der Staat und die Art ermächtigter Vertreter anzugeben (Unternehmen mit inländischer Niederlassung oder gesetzlicher Vertreter eines Unternehmens mit inländischer Niederlassung).

Handelt es sich um ein Unternehmen, so ist auch die Steuernummer des vertretenden Unternehmens anzugeben. Identificazione

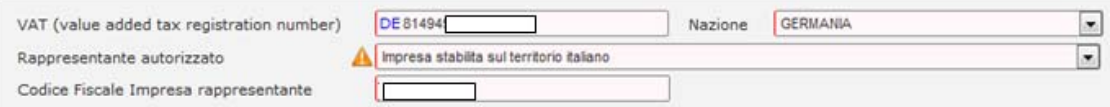

#### **8.2 Stammdaten**

Im Abschnitt der Stammdaten müssen die Daten des ausländischen Unternehmens eingegeben werden.  $\mathbf{r} = \mathbf{r} + \mathbf{r}$ 

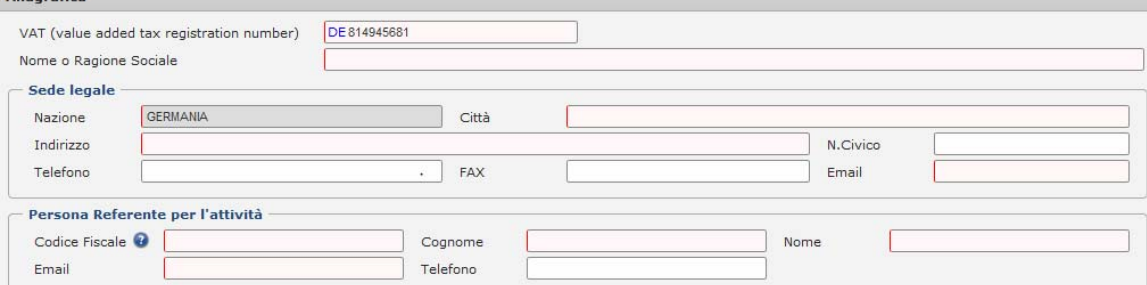

Das System holt aus dem Handelsregister die Daten des ermächtigten Vertreters.

#### **8.3 Weitere Abschnitte**

Mit Bezug auf die Eingabe der Daten in die nachfolgenden Abschnitte wird auf die Angaben zum Antrag inländischer Hersteller Kapitel 7.2 ‐ **Fehler! Verweisquelle konnte nicht gefunden werden.** verwiesen.

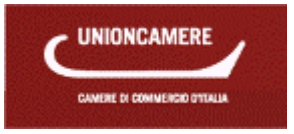

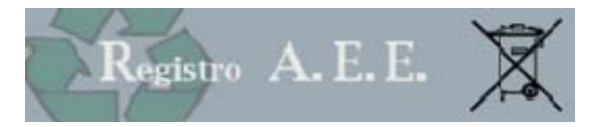

# **9 ÄNDERUNG**

Der Antrag dient dem gesetzlichen Vertreter des Unternehmens, dem Vertreter im Falle ausländischer Hersteller oder einem anderen Subjekt, das über die Benutzerfläche ermächtigt wurde, um die zuvor dem Register mitgeteilten Daten zu ändern.

Das MD Nr. 185 vom 25. September 2007 sieht vor, dass die Hersteller mit den Modalitäten laut Artikel 3 jegliche Änderung der bei der Eintragung angegebenen Daten sowie die Einstellung der eintragungspflichtigen Tätigkeit mitteilen.

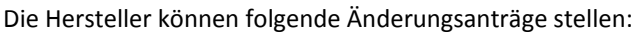

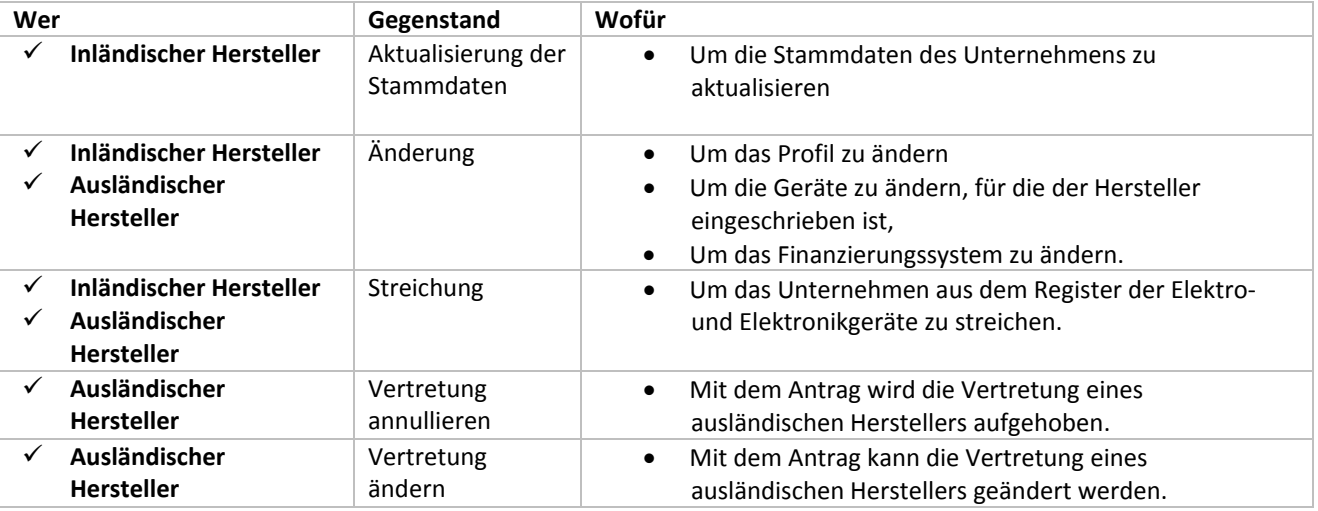

Zunächst müssen der gesetzliche Vertreter oder sein Bevollmächtigter die Steuernummer und die Eintragungsnummer des Unternehmens, für das die Änderung beantragt wird, eingeben.

In folgenden Fällen können keine Änderungen beantragt werden:

- Das Unternehmen ist noch nicht im Register eingetragen.
- Das Unternehmen hat bereits begonnen, einen Änderungsantrag auszufüllen, der aus der Liste der laufenden Anträge aufgerufen werden kann.

# 9.1.1 AKTUALISIERUNG DER STAMMDATEN

Mit dem Antrag um Aktualisierung der Stammdaten sind folgende Vorgänge möglich:

- Aktualisierung der Stammdaten, um sie an die Daten des Handelsregisters anzupassen,
- Aktualisierung der Daten des Ansprechpartners (Name und E‐Mail‐Adresse) und des Tätigkeitskodes. Der Antrag ist für das Unternehmen kostenlos.

Die Stammdaten werden automatisch aus dem **Handelsregister** geholt; wird keine Änderung der Stammdaten festgestellt, bedeutet das, dass die Daten im Handelsregister noch nicht aktualisiert wurden.

Die Anträge um Änderung der Stammdaten treten sofort in Kraft und werden keiner weiteren Untersuchung seitens der Handelskammer unterzogen.

# 9.1.2 ÄNDERUNG

Mit dem Änderungsantrag teilen die Hersteller Folgendes mit:

- Änderung am Tätigkeitsprofil (z.B. um den Verkauf mittels Fernkommunikationstechnik zu aktivieren).
- Eingabe neuer Geräte, bevor sie in Verkehr gebracht werden.
- Löschung von Geräten, die bei der Eintragung mitgeteilt wurden.
- Änderung am Finanzierungssystem.
- Ergänzung eines neuen Warenzeichens.

Die Eingabe neuer Geräte unterliegt den selben Regeln, die für die Eintragung vorgesehen sind.

Das System schlägt die Daten vor, die bei der Eintragung eingegeben wurden.

Für diesen Antrag sind Sekretariatsgebühren in Höhe von 30,00 € und eine Stempelgebühr zu 16,00 € fällig.

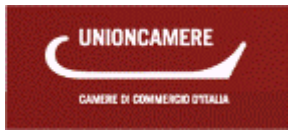

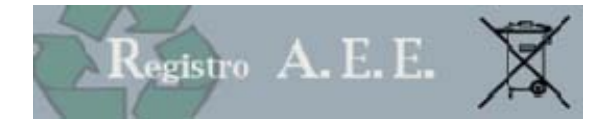

Die Anträge werden einer Untersuchung durch die Handelskammer unterzogen.

# 9.1.3 STREICHUNG

Bei Einstellung des Unternehmens oder der Tätigkeit, die die Eintragungspflicht mit sich bringt, muss der Hersteller die Position aus dem Register der Elektro- und Elektronikgeräte streichen.

Ab dem Zeitpunkt der Streichung kann der Hersteller keine neuen Geräte mehr in Verkehr bringen und auch nicht mehr seine Eintragungsnummer verwenden.

Die Streichung des Unternehmens muss vor der Streichung aus dem Handelsregister erfolgen.

Bei Streichung muss das Unternehmen den Grund angeben:

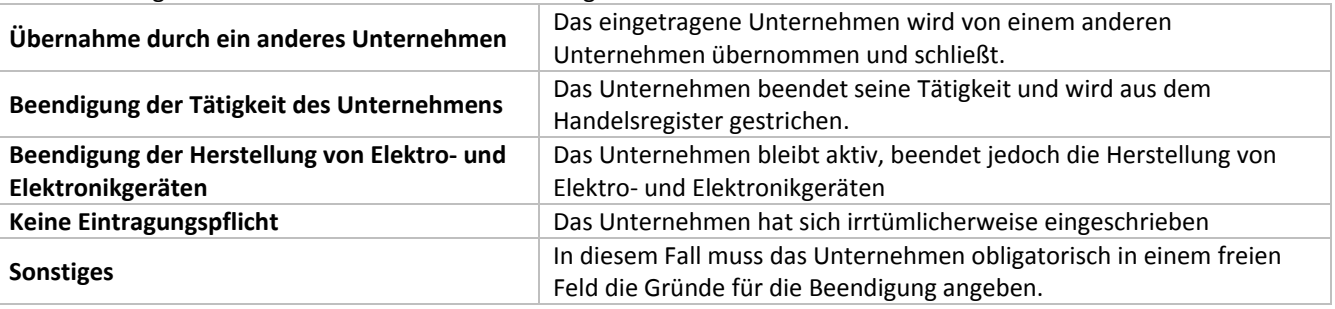

Für diesen Antrag sind Sekretariatsgebühren in Höhe von 30,00 € und eine Stempelgebühr zu 16,00 € fällig. Die Anträge werden einer Untersuchung durch die Handelskammer unterzogen.

# 9.1.4 ÄNDERUNG DES VERTRETERS

Der Hersteller mit Sitz in einem anderen Mitgliedsstaat der Europäischen Union kann mit einer schriftlichen Vollmacht einen Vertreter ermächtigen, der eine juristische Person mit Niederlassung in Italien oder eine natürliche Person als gesetzlicher Vertreter einer Gesellschaft mit Niederlassung in Italien sein kann; diese Person ist dann für die Erfüllung der Pflichten zu Lasten des Herstellers im Sinne dieses gesetzesvertretenden Dekretes verantwortlich.

Mit diesem Antrag kann die Vertretung eines ausländischen Herstellers annulliert werden; darauf muss ein neuer Vertreter angegeben werden.

Für diesen Antrag sind Sekretariatsgebühren in Höhe von 30,00 € und eine Stempelgebühr zu 16,00 € fällig. Die Anträge werden einer Untersuchung durch die Handelskammer unterzogen.

# 9.1.5 ÄNDERUNG DER VERTRETUNG

Mit diesem Antrag kann der neue Vertreter dem Register mitteilen, dass ein ausländischer Hersteller von einer anderen juristischen oder natürlichen Person vertreten wird.

Für diesen Antrag sind Sekretariatsgebühren in Höhe von 30,00 € und eine Stempelgebühr zu 16,00 € fällig. Die Anträge werden einer Untersuchung durch die Handelskammer unterzogen.

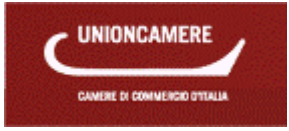

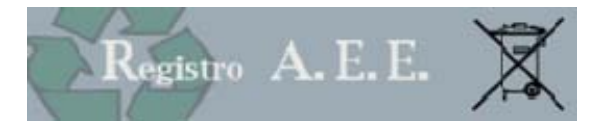

# **10 JAHRESMELDUNG**

Über diese Funktion können der gesetzliche Vertreter oder sein Bevollmächtigter die Jahresmeldung für das Unternehmen einreichen, deren Inhaber der gesetzliche Vertreter oder ein Bevollmächtigter ist.

### **10.1 Verpflichtete Subjekte**

Aufgrund des Artikels 29, Absatz 6, GvD 14. März 2014, Nr. 49 verpflichten sich die Hersteller, die im Anhang X des genannten GvD angegebenen Daten mitzuteilen, um der Aufsichts‐ und Kontrollbehörde die Ausarbeitung der Marktanteile gemäß Artikel 35, Absatz 1, Buchstaben b ) und c) des GvD 49/2014 zu ermöglichen.

Art. 6 des MD 25. September 2007, Nr. 185 sieht vor, dass die Hersteller von Elektro- und Elektronikgeräten der Aufsichts‐ und Kontrollbehörde jährlich die vorgesehenen Daten mitteilen; dazu bedienen sie sich des Vordrucks für die jährliche Abfallmitteilung gemäß Gesetz Nr. 70 vom 25. Jänner 1994, das zu diesem Zwecke gemäß genanntem Gesetz Nr. 70 von 1994 abgeändert wird.

Zur Einreichung der Meldung für Hersteller von Elektro- und Elektronikgeräten ist jede natürliche oder juristische Person verpflichtet, die im Sinne des Artikels 4, Absatz 1, Buchstabe g, GvD 49/2014:

1) im Staatsgebiet niedergelassen ist und Elektro- und Elektronikgeräte mit eigenem Namen oder Warenzeichen herstellt oder Elektro‐ und Elektronikgeräte konzipieren oder herstellen lässt und sie mit eigenem Namen oder Warenzeichen innerhalb des Staatsgebietes vermarktet;

2) im Staatsgebiet niedergelassen und im Inland Geräte anderer Anbieter mit eigenem Namen oder Warenzeichen weiterverkauft, wobei der Weiterverkäufer nicht als Hersteller anzusehen ist, sofern der Markenname des Herstellers gemäß Nummer 1) auf dem Gerät erscheint;

3) im Staatsgebiet niedergelassen ist und Im Inland Elektro- oder Elektronikgeräte aus einem Drittland oder aus einem anderen Mitgliedstaat gewerblich in Verkehr bringt;

4) in einem anderen Mitgliedstaat der Europäischen Union oder in einem Drittland niedergelassen ist und Elektrooder Elektronikgeräte mit Hilfe der Fernkommunikationstechnik direkt an private Haushalte oder andere Nutzer als private Haushalte vertreibt.

Im Falle ausländischer Hersteller wird die Meldung vom italienischen Vertreter eingereicht.

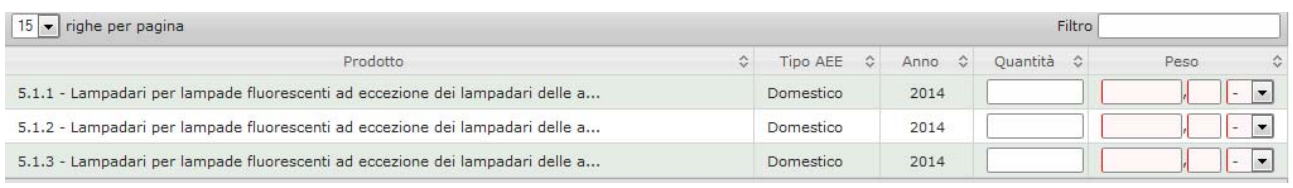

# **10.2 FORMBLATT IMM AEE**

Folgende Daten müssen mitgeteilt werden:<br>Predsigt als Gerät laut Definition aus Anber **Produkt** Gerät laut Definition aus Anhang II GvD 49/2014. Im telematischen System ist die Liste der Geräte,

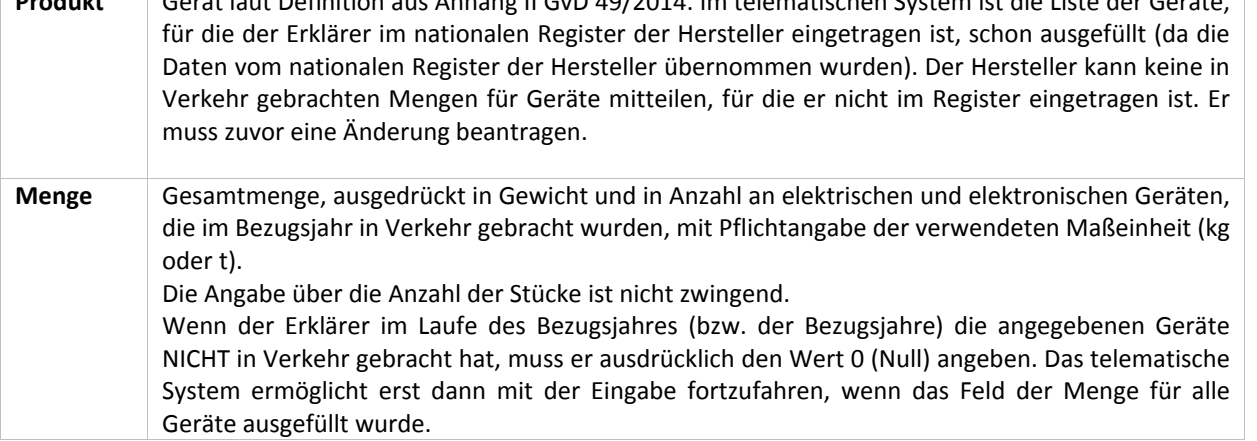

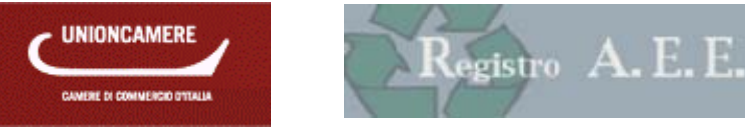

Bei Fehlen der Maßeinheit gestattet das telematische System nicht, weitere Daten einzugeben

### **10.3 FORMBLATT R-PROD – (Von den Herstellern gesammelt)**

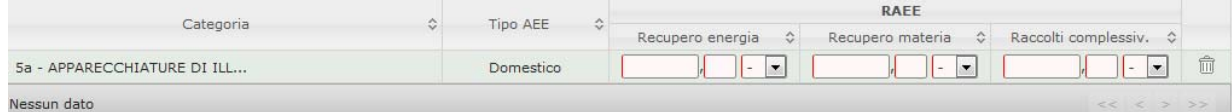

Das Formblatt R‐PROD muss von den Subjekten, die in der nachfolgenden Tabelle angeführt sind, ausschließlich auf telematischem Wege ausgefüllt werden, um die entsprechenden Informationen zu übermitteln:

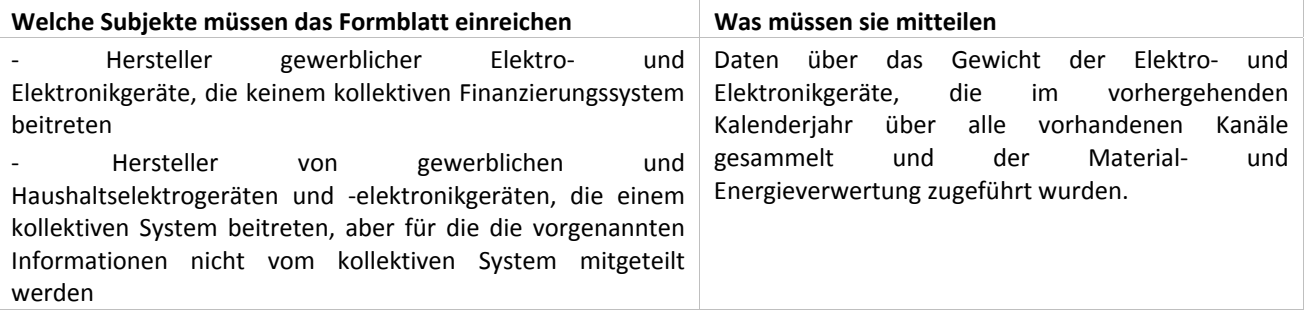

Es muss eine Seite für jede Kategorie der Elektro- und Elektronikaltgeräte gemäß Aufteilung aus Anhang I des GvD 49/2014, die der Hersteller gesammelt hat, ausgefüllt werden. Folgende Daten müssen angegeben werden:

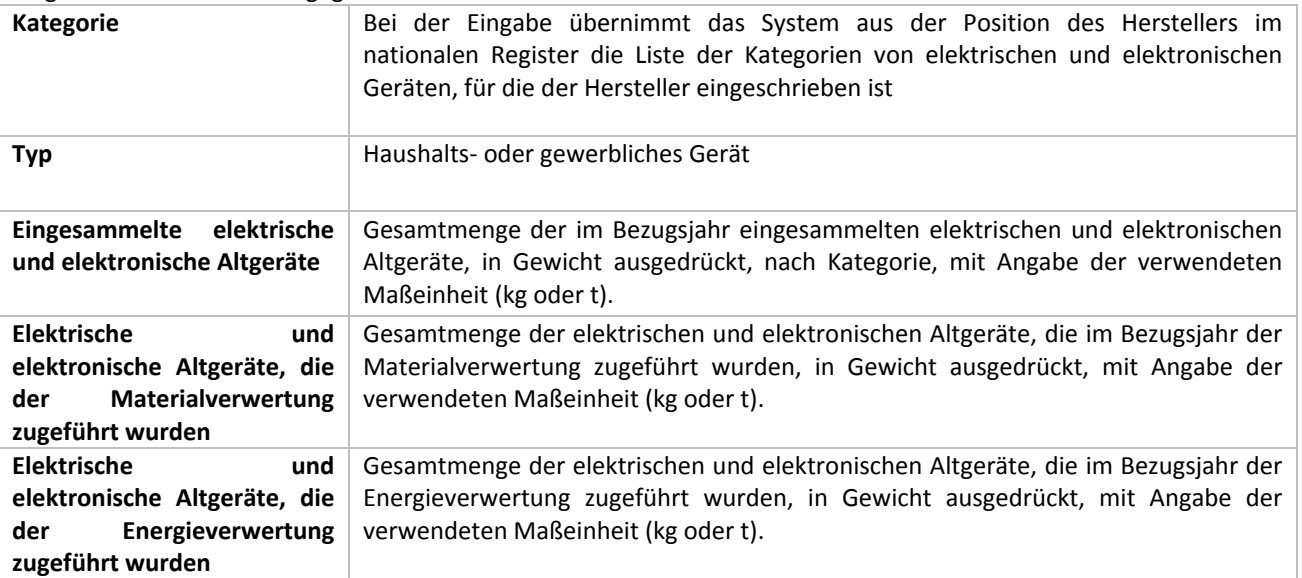

Achtung

- Wenn der Erklärer im Laufe des Bezugsjahres (bzw. der Bezugsjahre) die angegebenen Geräte NICHT am Markt gesammelt hat, muss er ausdrücklich den Wert 0 (Null) angeben. Das telematische System ermöglicht erst dann die Fortsetzung der Eingabe, wenn das Feld der Menge für alle Geräte ausgefüllt wurde.
- Bei Fehlen der Maßeinheit gestattet das telematische System nicht, weitere Daten einzugeben.

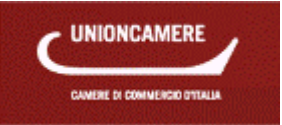

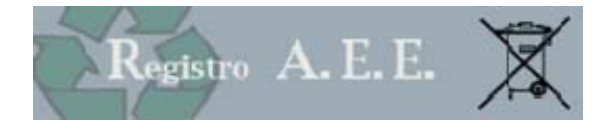

### **10.4 Modell DR‐AEE (Bestimmung der Elektro‐ und Elektronikaltgeräte)**

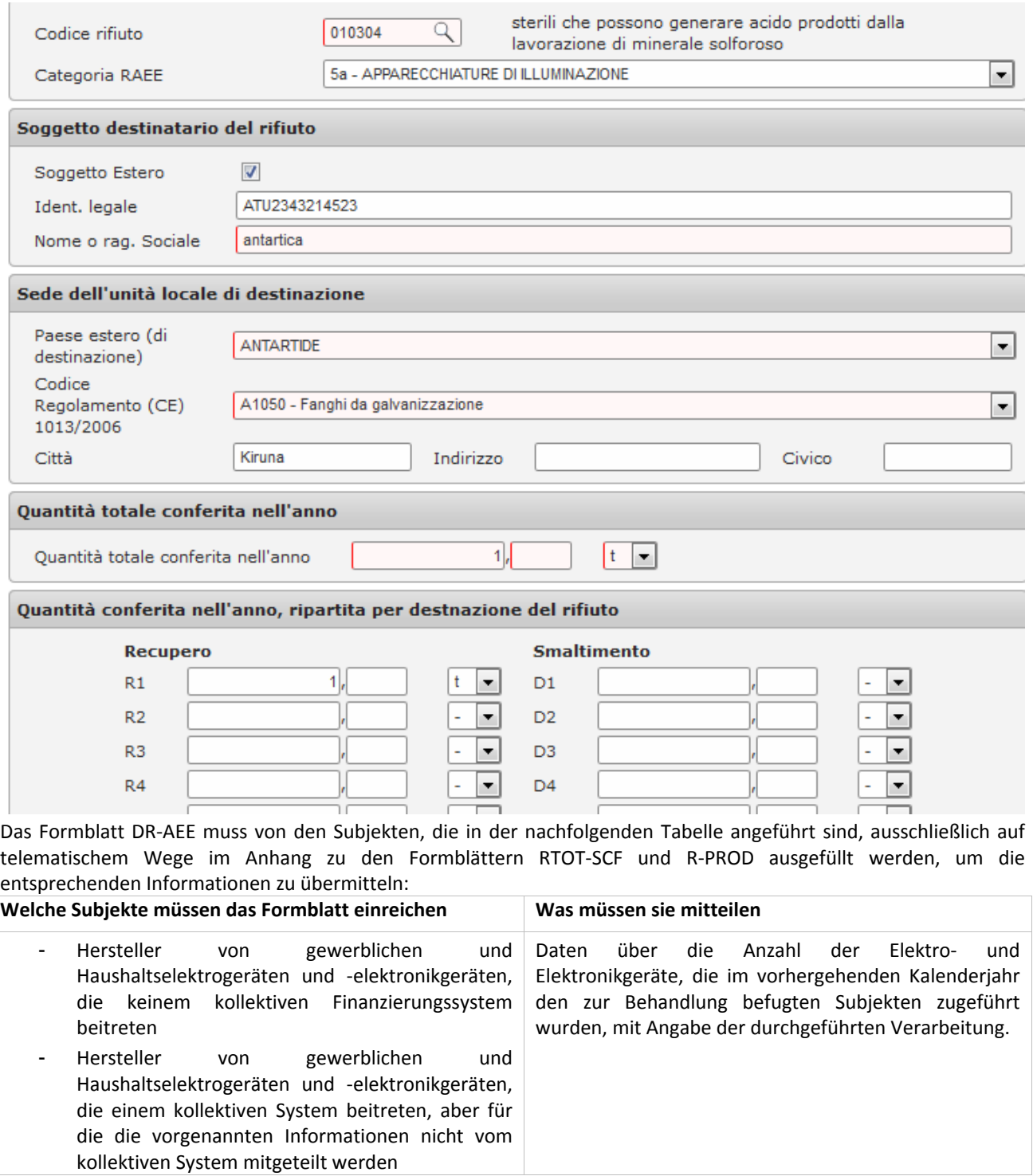

Es muss ein Modell DR‐AEE

- für jede Kategorie von Geräten, von der die zugeführten Abfälle stammen
- für jeden zugeführten Abfall
- für jeden Empfänger des Abfalles

ausgefüllt werden.

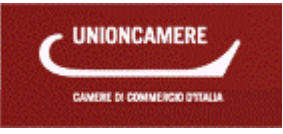

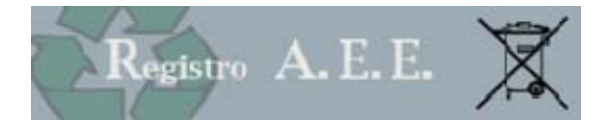

Es müssen folgende Daten mitgeteilt werden

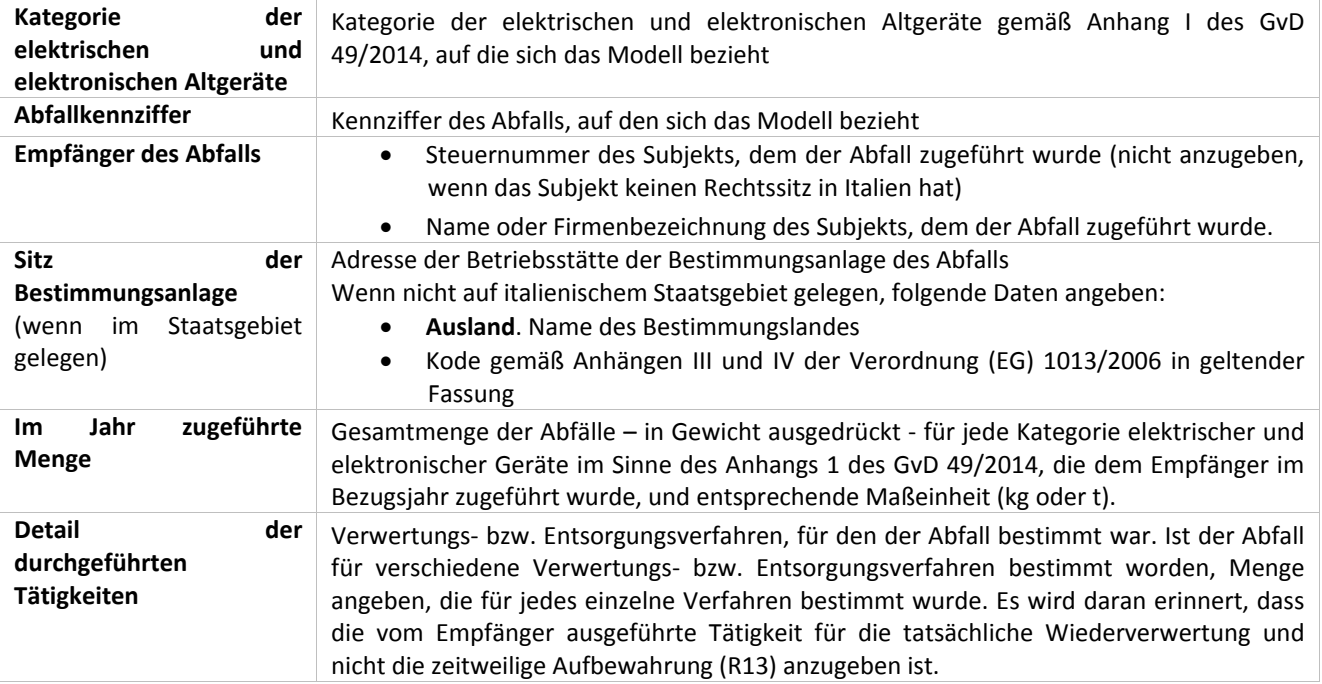

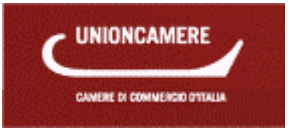

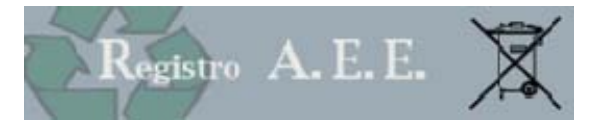

# **11 KONTROLLE DES ANTRAGS**

Das System leitet den Benutzer durch die Dateneingabe und führt eine Reihe von Vorkontrollen durch, die die Übermittlung unvollständiger oder fehlerhafter Anträge verhindert.

Attenzione! Gli errori indicati impediscono di completare la compilazione della pratica.

Nota: Cliccare sull'errore per procedere a correggere gli errori.

#### Scheda prodotti

◎ Nel prodotto 1.7 è stata specificato finanziamento individuale quindi è richiesta Copia del decreto del Ministero dell'Ambiente di riconoscimento del sistema di<br>finanziamento individuale.

Um den Fehler auszubessern, auf die entsprechende Anzeige klicken; das System kehrt so zur Seite zurück, die geändert werden muss.

In einigen Fällen weist das System auch auf die fehlende Eingabe von nicht obligatorischen Daten hin und ersucht den Benutzer um Kontrolle der eingegebenen Daten.

Attenzione! Le segnalazioni indicate NON impediscono di completare la compilazione e trasmettere la pratica. Suggeriamo però di verificare nuovamente per essere certi che quanto da voi riportato nella pratica sia corretto.

Nota: Cliccare sulla segnalazione per effettuare la verifica.

#### Scheda prodotti

A Attenzione - Non sono stati specificati marchi commerciali registrati!

Nach Abschluss der Kontrolle meldet das System, dass der Antrag nun korrekt ausgefüllt wurde.

#### **Controllo della pratica**

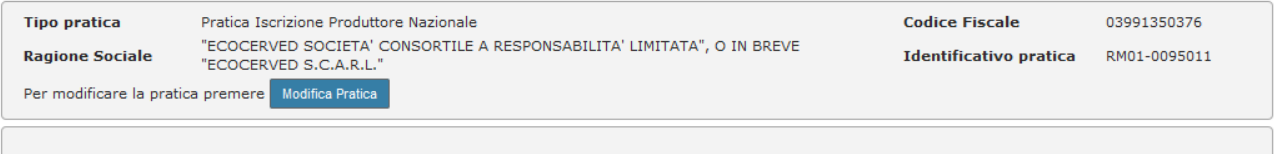

#### La pratica risulta formalmente corretta

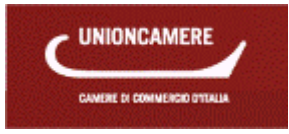

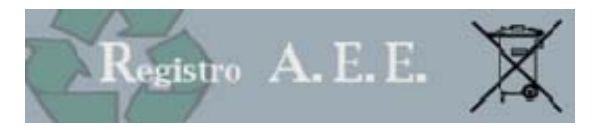

# **12 ABSCHNITT ZAHLUNGEN**

# **12.1 Beträge und Modalitäten**

Bei Versand der Anträge müssen die Unternehmen folgende Beträge einzahlen:

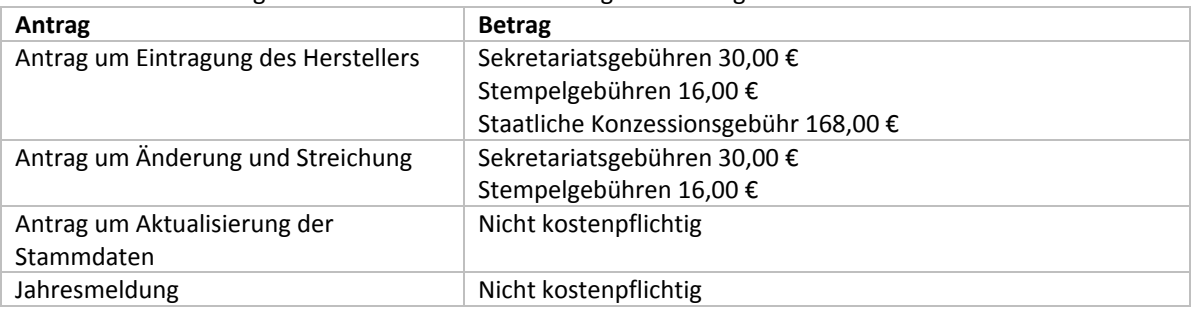

Der Abschnitt Zahlungen zeigt eine Übersicht, in der der Zugang zu den Bereichen der spezifischen Beträge möglich ist: Riepilogo Pagamenti | Diritti di segreteria | Marca da Bollo | Tassa Concessione Governativa

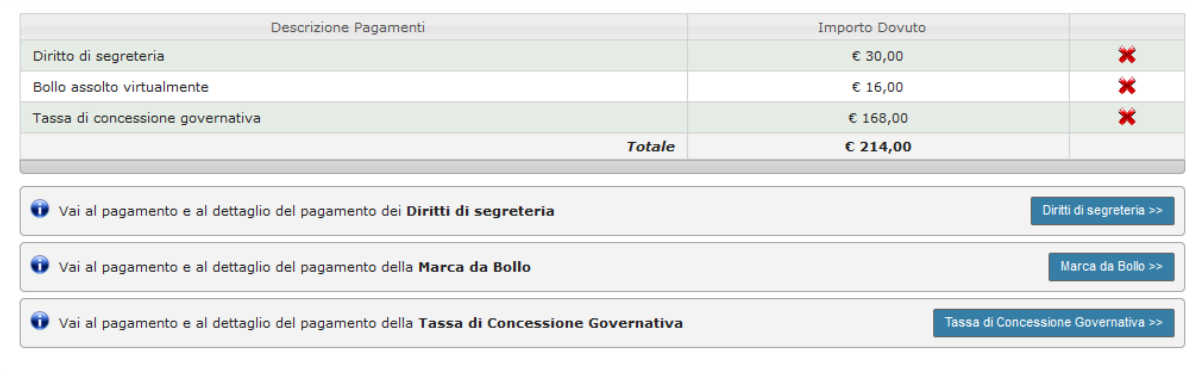

Auf den spezifischen Seiten stehen alle erforderlichen Informationen zur Verfügung; auf der Webseite www.registroaee.it, im Bereich Kontakte, teilt jede Handelskammer die entsprechenden Zahlungsmodalitäten mit.

# **12.2 Sekretariatsgebühren**

Die Sekretariatsgebühren und die Stempelgebühren müssen mit den Modalitäten eingezahlt werden, die von jeder einzelnen Handelskammer angegeben werden und im Abschnitt Zahlungen angeführt sind. Möglich sind zum Beispiel:

- **Banküberweisung oder Einzahlung auf Kontokorrent:** Das Unternehmen muss in den entsprechenden Abschnitten eine PDF‐Datei mit der Kopie der Zahlungsbestätigung beilegen. Auf der Bestätigung müssen die zwei Beträge getrennt angegeben werden. Das Zielkonto wird von jeder Handelskammer im Abschnitt Zahlungen angegeben.
- **Kreditkarte**: Es werden die gängigsten internationalen Kreditkarten angenommen.
- **Telemaco Pay**: Dienst der Handelskammer zur Abfrage des Handelsregisters und zur Zahlung der Sekretariatsgebühren (mehr Infos auf www.registroimprese.it), mit Zahlung auf der Webseite pagamenti.ecocerved.it.

# **12.3 Staatliche Konzessionsgebühren**

Es müssen € 168,00 mit Posterlagschein auf das Postkonto Nr. 8003 lautend auf "Agenzia delle Entrate - Ufficio di Roma 2 - Centro Operativo Pescara - Tasse Concessioni Governative", Bewegungsgrund 8617 "Sonstige Akten" eingezahlt werden.

Anschließend die Zahlungsbestätigung scannen und dem Antrag beilegen.

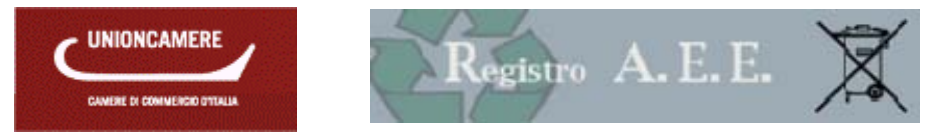

# **12.4 Vervollständigung des Antrages**

Um den Antrag übermitteln zu können, müssen zuvor die vorgesehenen Zahlungen getätigt worden sein. Bei Zahlung mit elektronischen Systemen (Kreditkarte, Telemaco Pay) wird die durchgeführte Zahlung automatisch im Antrag angeführt.

Der Benutzer kann das Eingabeverfahren in Erwartung des Zahlungsabschlusses unterbrechen: Dazu auf "Abbrechen (*Esci*)" klicken und die eingegebenen Informationen speichern.

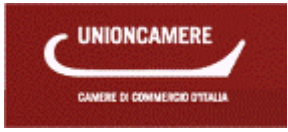

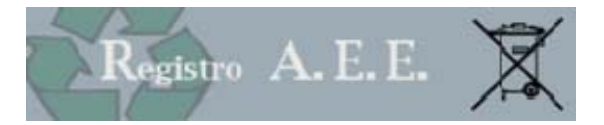

# **13 ÜBERMITTLUNG**

# **13.1 Ausdruck des Entwurfs**

Nach Abschluss der Zahlungen kann der Benutzer den Entwurf des Antrags ausdrucken; sollte er Unregelmäßigkeiten oder fehlende Daten feststellen, kann er zurückkehren und den Antrag ändern.

Nach Durchführung der Korrekturen auf "Weiter" klicken und zur Unterzeichnung übergehen.

# **13.2 Übermittlung**

Der Antrag muss mit digitaler Unterschrift versehen und dann telematisch verschickt werden.

Bei den richtigen Einstellungen kann durch die Installation des Programms EcoWebSign die Unterschrift auch online durchgeführt werden; dazu einfach die Anweisungen des Systems befolgen.

Um Ihre Einstellungen zu überprüfen, auf der Webseite www.registroaee.it den Abschnitt "Kompatibilität überprüfen" aufrufen.

Die digitale Unterzeichnung kann mit unterschiedlichen Vorgangsweisen vorgenommen werden:

- 1. **Online** (nur mit Betriebssystemen **Microsoft ® Windows** und dem Unterzeichnungsprogramm **EcoWebSign**)
- 2. **Offline** (für alle anwendbar: *Download der zu unterzeichnenden Datei, Unterschrift, Hochladen der unterzeichneten Datei*)

### *Online‐*Unterschrift

1. Auf die Schaltfläche "**Online‐Unterschrift"** klicken und angezeigte Anweisungen befolgen.

*Offline‐*Unterschrift

- 1. Aktualisierten Antrag herunterladen und im eigenen Computer abspeichern (die heruntergeladene Datei darf auf keinen Fall geändert werden).
- 2. Das heruntergeladene Dokument mit dem eigenen Unterzeichnungsprogramm unterschreiben (für weitere Informationen zur digitalen Unterschrift siehe www.card.infocamere.it, für Benutzer der Software *Dike* siehe www.firma.infocert.it).
- 3. Unterschriebenes Dokument wählen und dann auf "**Hochladen und überprüfen"** klicken. Das hochzuladende Dokument trägt denselben Namen des Antrags (z.B. *RM01‐0000001.pdf*) mit der Endung **p7m**. Die Endung **p7m** bestätigt, dass das Dokument unterzeichnet wurde. Es kann auch die Funktion *Firma pdf* verwendet werden; in diesem Fall behält die unterzeichnete Datei die Endung **pdf** bei.

# **13.3 Versand**

Nach Abschluss der Unterzeichnung auf "Weiter" klicken, um zur Versandseite überzugehen. Um den Versand abzuschließen, auf ANTRAG VERSENDEN klicken.<br>Invia

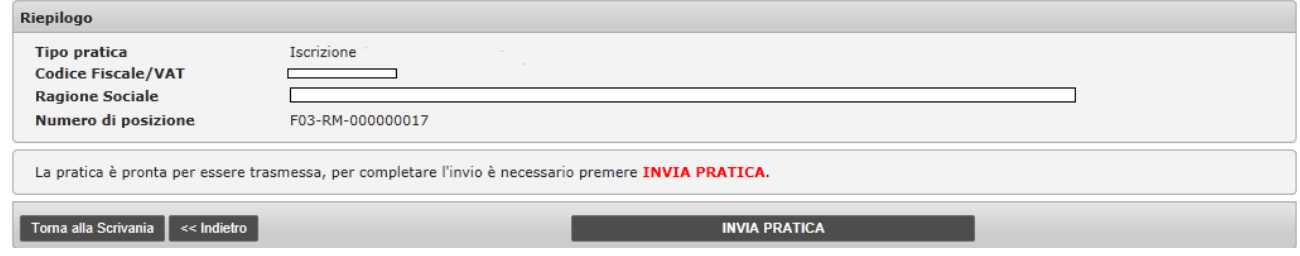

# **13.4 Abschluss**

Nach Abschluss des Antrags

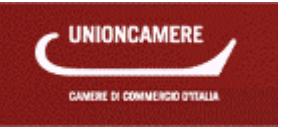

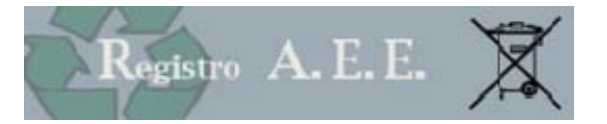

- $\checkmark$  findet der Benutzer im Archiv der Anträge die Informationen über den soeben verschickten Antrag, einschließlich einer Kopie desselben und der Empfangsbestätigung,
- wird im Archiv der Zertifikate nach Abschluss des Vorganges die Eintragungsbestätigung zur Verfügung gestellt.
- Es wird daran erinnert, dass die Eintragungsanträge einer Untersuchung seitens der Handelskammer unterzogen werden.

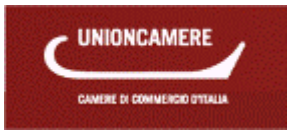

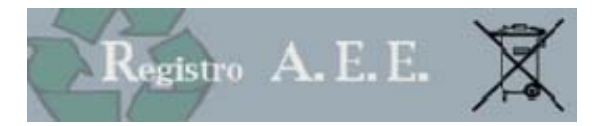

# **14 HINWEISE**

Das Inkrafttreten des GvD 49/2014 hat Folgendes bewirkt:

- $\checkmark$  Der bereits eingeschriebene Hersteller muss eine Reihe von Zusatzinformationen mitteilen (z.B. Warenzeichen, Fernabsatz).
- $\checkmark$  Einige Informationen wurden von Amts wegen klassifiziert (z.B. das Profil des Unternehmens).
- Zielländer der Ausfuhrtätigkeit für die Hersteller gemäß Artikel 4, erster Absatz, Buchstabe g, Punkt 4.
- $\checkmark$  Der Hersteller, der alle in Verkehr gebrachten Geräte exportiert, ist bei Angabe dieses Umstandes zu keiner Finanzierung verpflichtet.

Das Register hat eine Untersuchung über Anträge mit Unregelmäßigkeiten durchgeführt:

- $\checkmark$  Hersteller, die in nicht mehr aktiven Kollektivsystemen eingetragen sind,
- Hersteller, die seit 2009 die Art der Beleuchtungskörper (die gemäß Dekret vom 12. Mai 2009 aufgrund des Gewichtes der Geräte klassifiziert werden mussten) nicht mehr aktualisiert haben.

Schließlich ist noch zu betonen, dass die Wahl des individuellen Finanzierungssystems mit Inkrafttreten des GvD 49/2014 von der Anerkennung des Systems durch das Umweltministerium abhängig ist.

Von jeder Seite der Benutzerfläche aus kann ein Feld mit den Hinweisen bezüglich der Unternehmen, für die der

Benutzer zugelassen ist, aufgerufen werden:<br>MINISTERO DELL'AMBIENTE E DELLA TUTELA DEL TERRITORIO E DEL MARE Registro A Scrivania Telematica Produttori

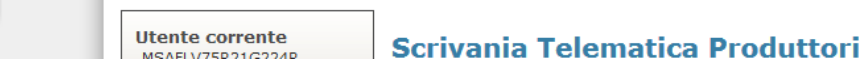

Durch Anklicken der Schaltfläche "SEGNALAZIONI" erscheint folgende Seite:

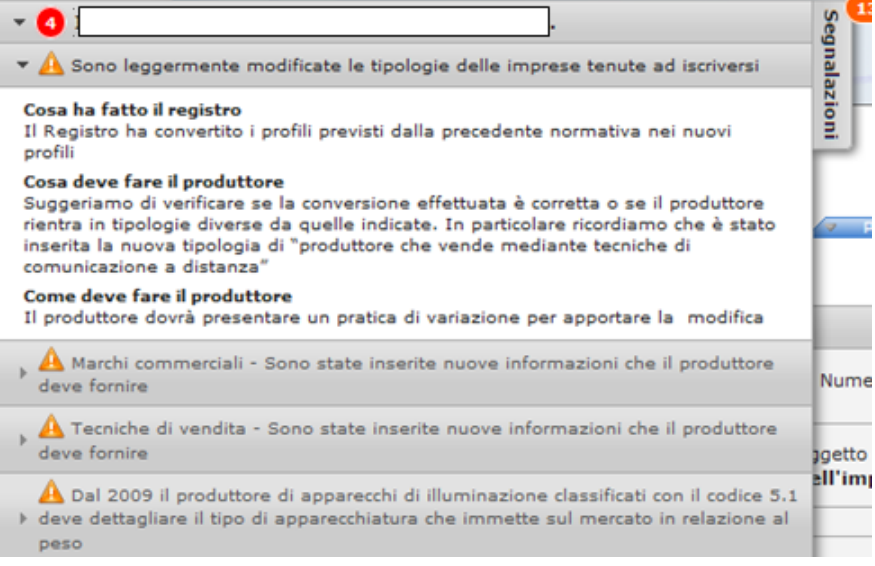

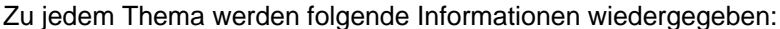

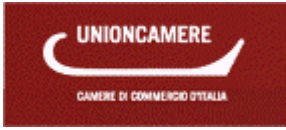

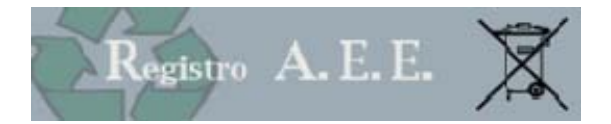

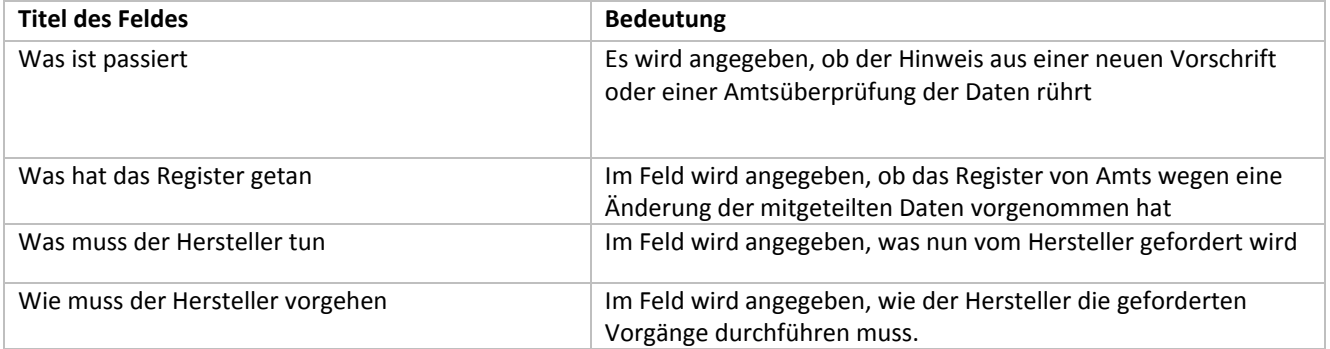

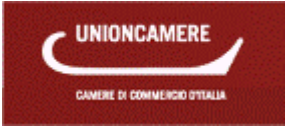

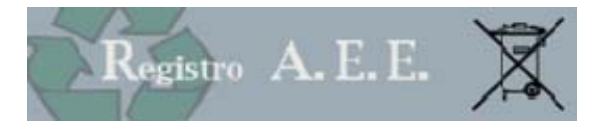

# **Inhaltsverzeichnis**

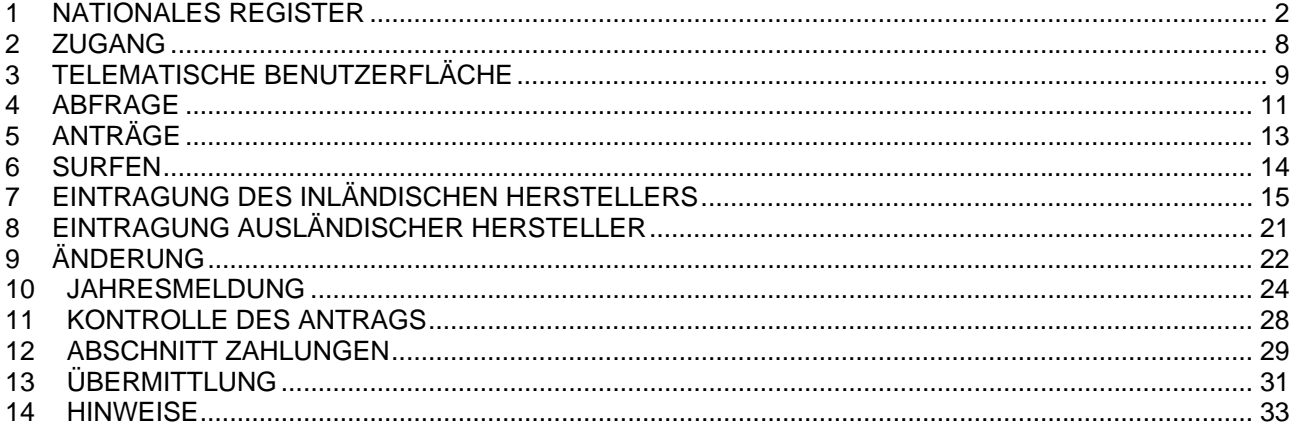